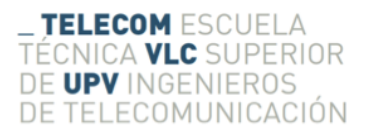

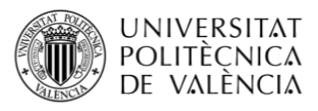

# CARACTERIZACIÓN DE LAS PÉRDIDAS DE PROPAGACIÓN EN INTERIORES CON APLICACIÓN A LOS FUTUROS SISTEMAS 5G

Sergi Vila Guerrero

Tutor: Lorenzo Rubio Arjona Cotutor: Vicent Miquel Rodrigo Peñarrocha

> Trabajo Fin de Grado presentado en la Escuela Técnica Superior de Ingenieros de Telecomunicación de la Universitat Politécnica de València, para la obtención del Título de Graduado en Ingeniería de Tecnologías y Servicios de Telecomunicación Curso 2016-17

Valencia, 5 de julio de 2017

# Agradecimientos

Desde aquí quiero agradecer a todas las personas y amigos que me han ayudado y dirigido en este proyecto, pero sobre todo por el apoyo ofrecido en estos meses de realización del Trabajo Fin de Grado, que sin ellos no habría sido posible.

También me gustaría agradecer a mi director de Trabajo Fin de Grado, D. Lorenzo Rubio Arjona, que contó conmigo desde el primer momento para la elaboración de dicho proyecto. Finalmente, gracias también a toda mi familia que siempre me ha apoyado en cualquier situación.

Gracias a todos.

### Resumen

En este Trabajo Final de Grado se han realizado medidas de canal en dos escenarios de interiores, uno de ellos corresponde a una zona de oficinas y el otro a una zona de pasillo, con características de propagación muy diferentes en cuanto al número de contribuciones multicamino. Las medidas se han realizado en la banda de 8 a 18 GHz, donde a priori podrían ubicarse los sistemas de 5G, concretamente en las bandas de 10 y 17 GHz. En base a las medidas realizadas se han analizado las pérdidas básicas de propagación en términos de la separación transmisorreceptor y frecuencia, así como los principales parámetros que caracterizan el efecto de dispersión temporal. Los resultados obtenidos ayudan a comprender mejor los efectos de propagación en este tipo de escenarios y bandas de frecuencias.

### Resum

En aquest Treball Fi de Grau s'han realitzat mesures de canal en dos escenaris d'interiors, un d'ells correspon a una zona d'oficines i l'altre a una zona de passadís, amb característiques de propagació molt diferents quant al nombre de contribucions multicamí. Les mesures s'han realitzat en la banda de 8 a 18 GHz, on a priori podrien ubicar-se el sistemes de 5G, concretament en les bandes de 10 y 17 GHz. En base a les mesures realitzades s'han analitzat les pèrdues bàsiques de propagació en termes de la separació transmissor-receptor y frequència, així com els principals paràmetres que caracteritzen l'efecte de dispersió temporal. Els resultats obtinguts ajuden a comprendre millor els efectes de propagació en aquest tipus d'escenaris y bandes de frequencia.

### Abstract

In this Final project, channel measurements have been made in two indoor scenarios, one of them match to an office area and the other one to a corridor zone, with very different propagation characteristics in terms of multichannel contributions. The measurements have been made in the 8 to 18 GHz band, where 5G systems could be located, specifically in the 10 to 17 GHz. Based on the measurements, path-loss in terms of transmitter-receiver separation and frequency have been analyzed, as well as the main parameters that characterize the temporal dispersion effect. The results obtained are useful in order to understand the propagation effects in this type of scenarios and frequency bands.

# ´ Indice general

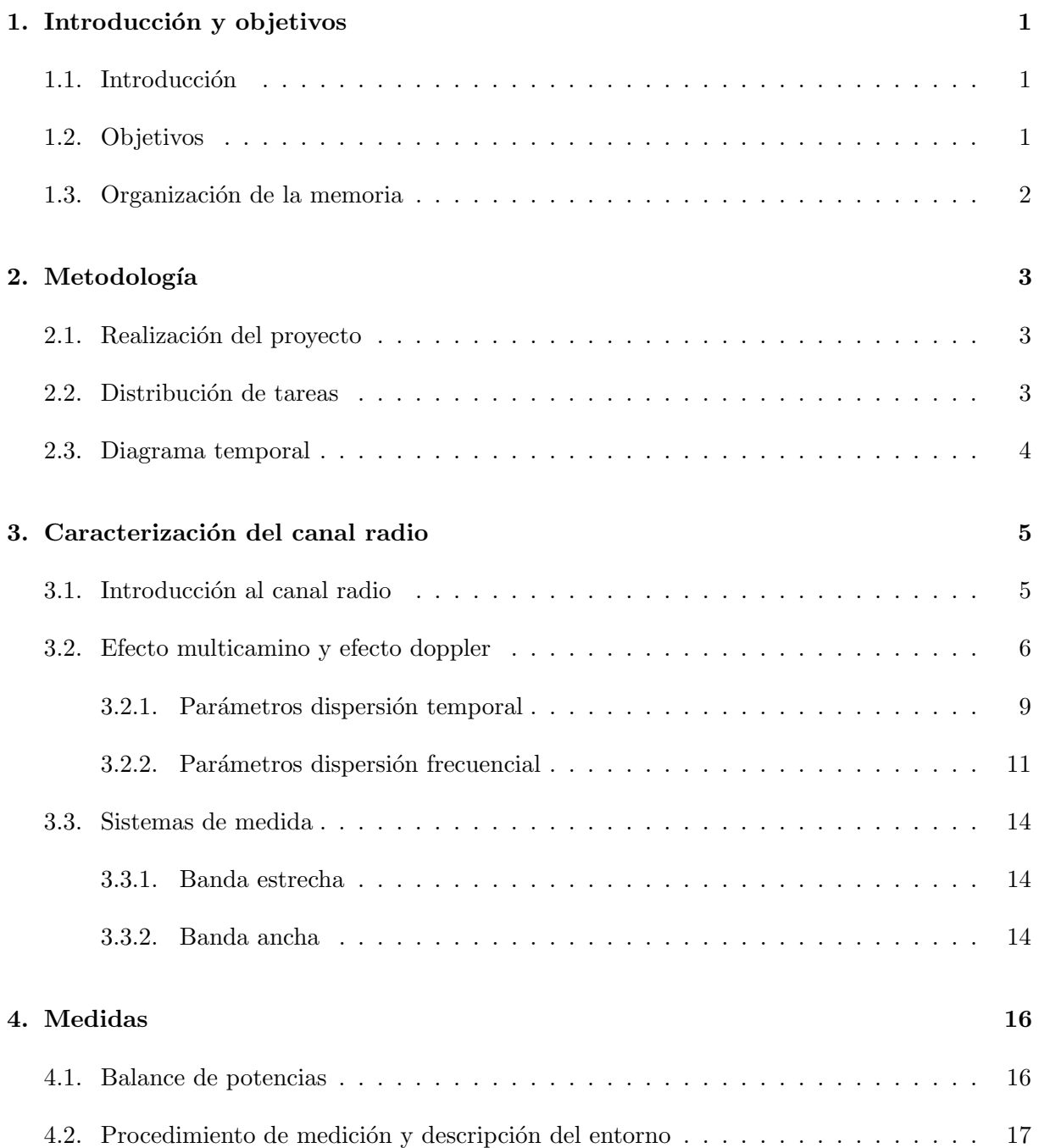

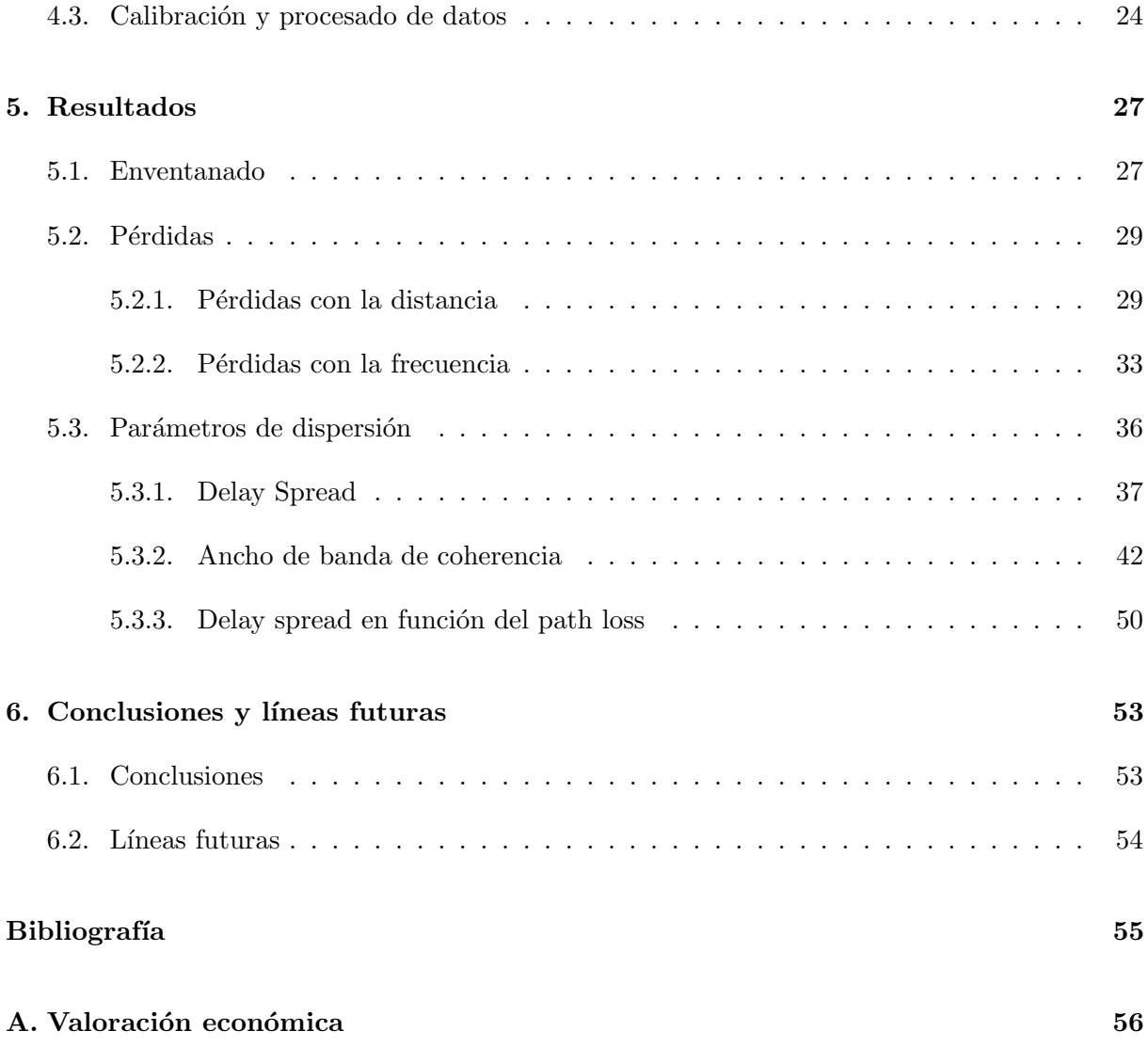

# Lista de Figuras

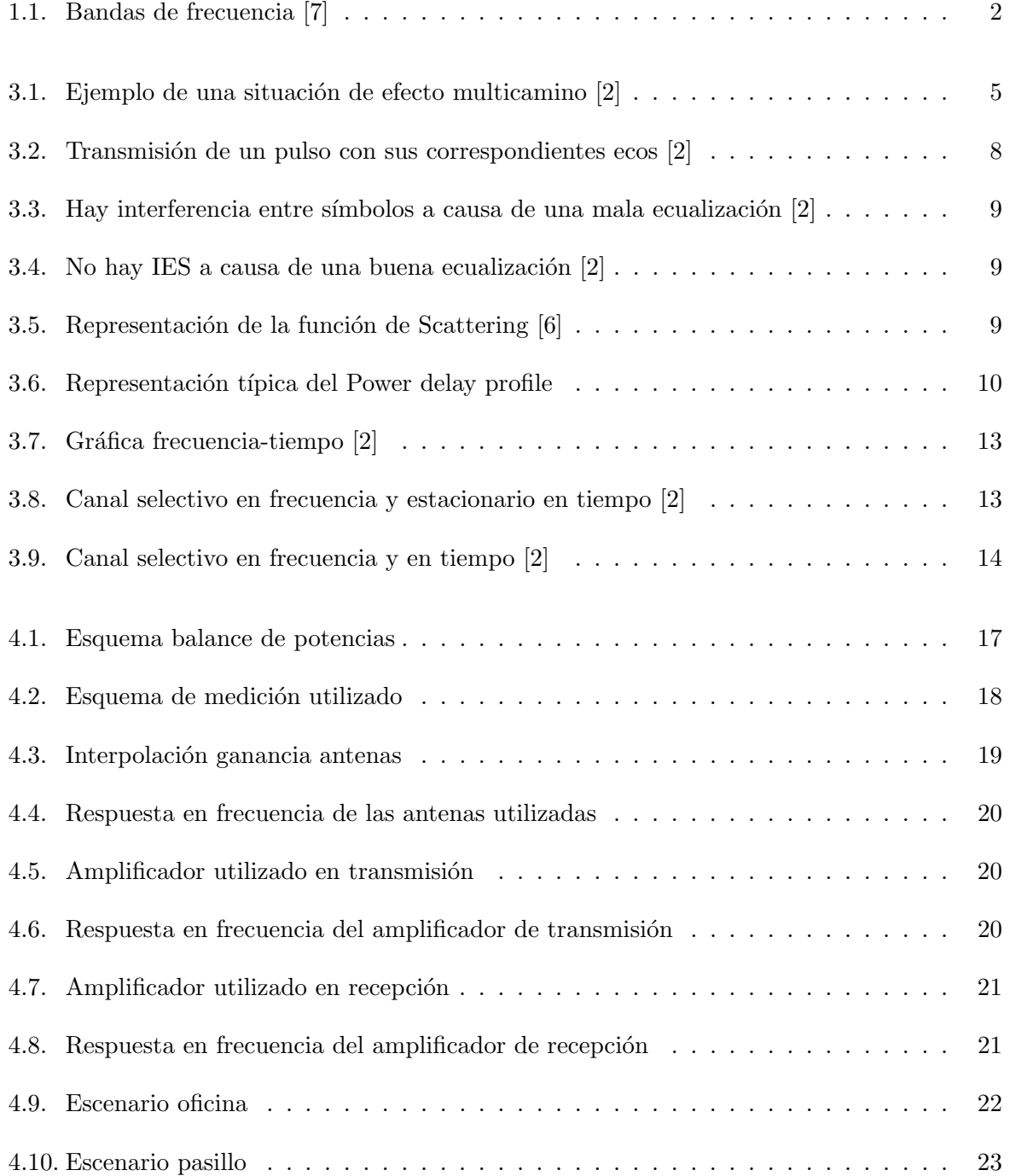

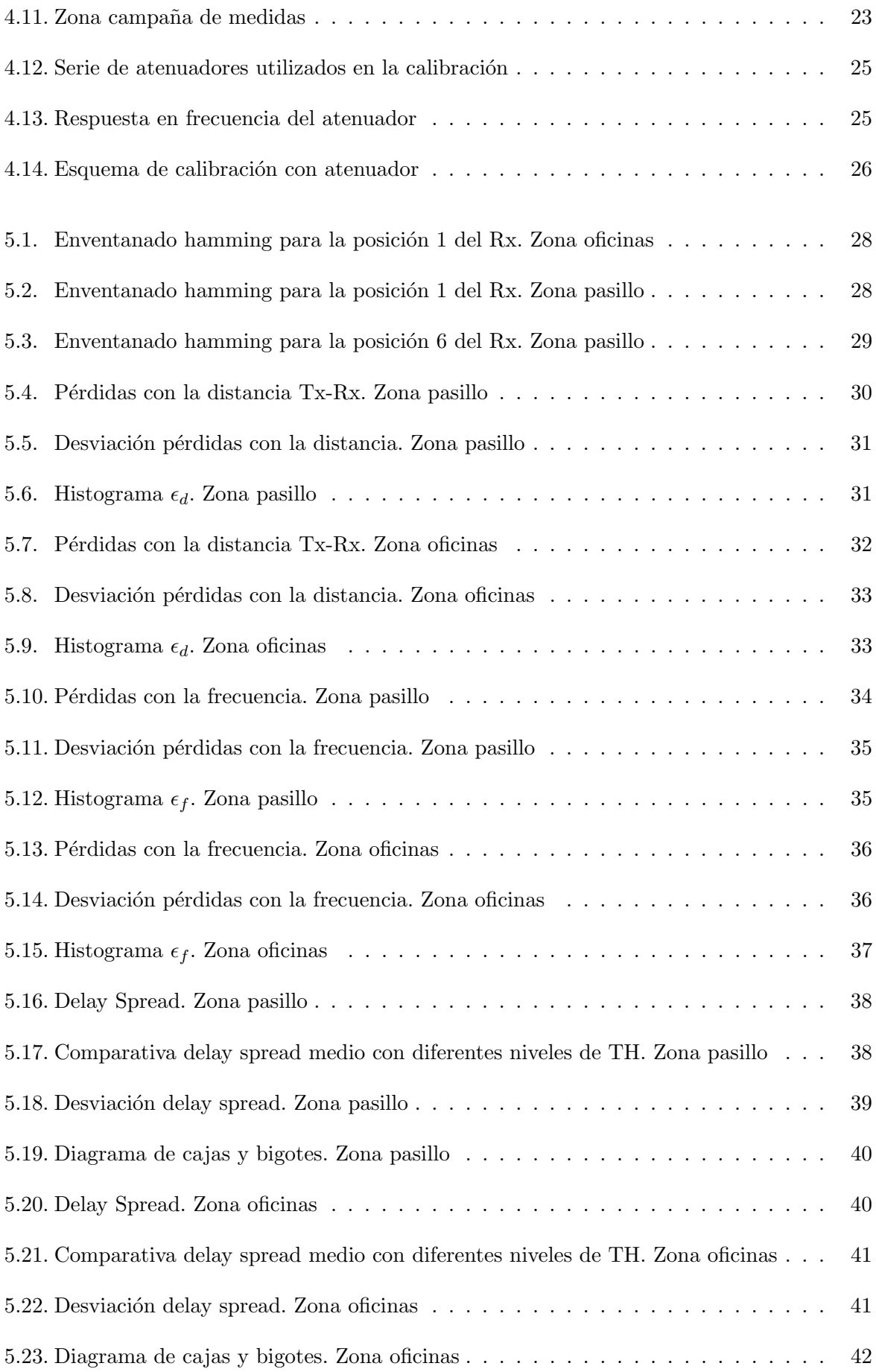

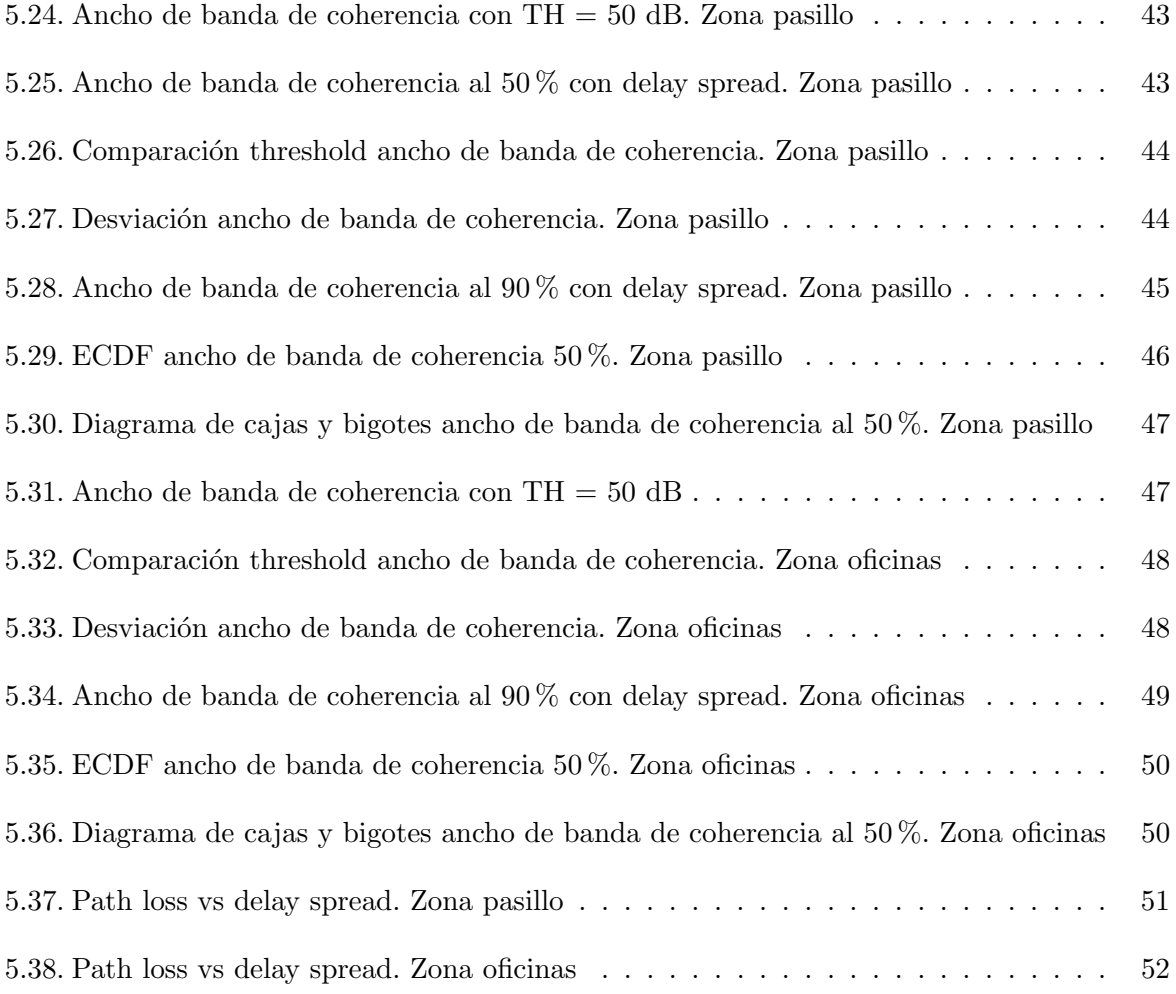

# Lista de Tablas

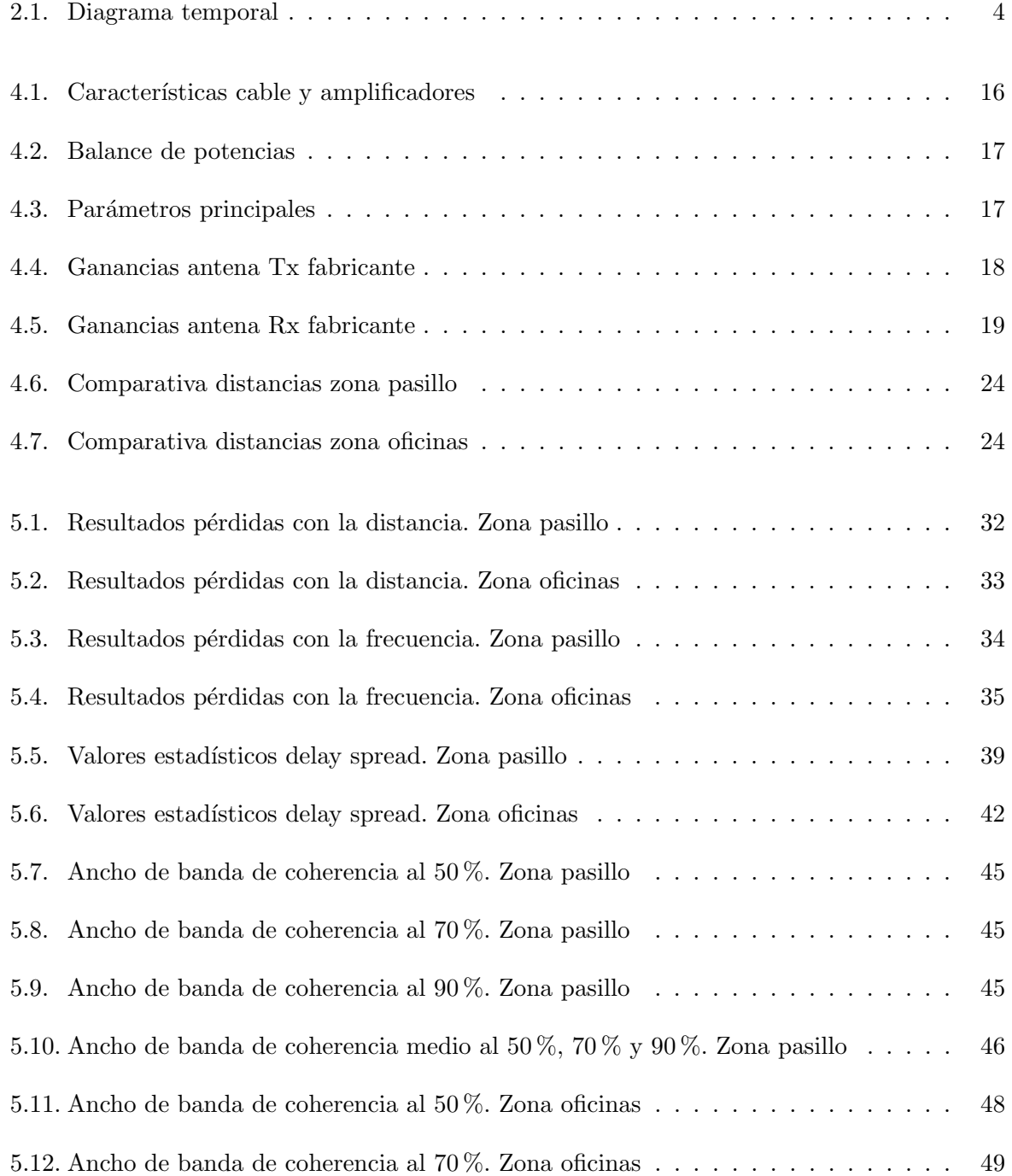

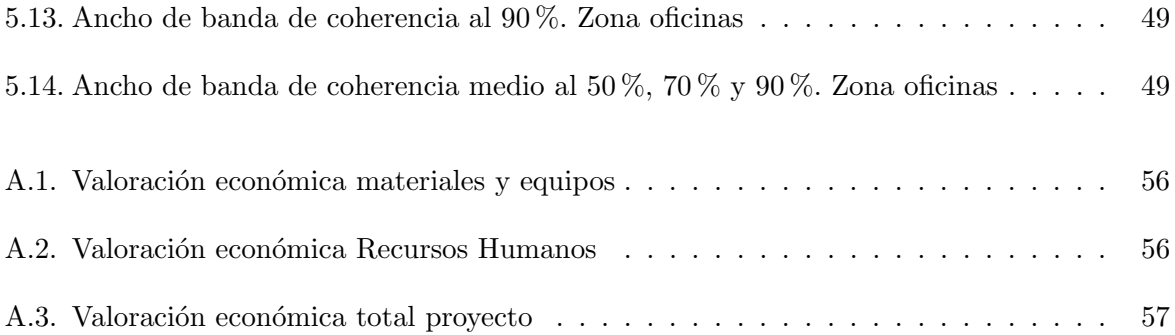

# Capítulo 1

# Introducción y objetivos

### 1.1. Introducción

Impulsados por un fuerte crecimiento del número de dispositivos conectados en la actualidad y una fuerte demanda de alta velocidad y capacidad de datos móviles, las cuales la tecnología de cuarta generación (4G) no puede satisfacer, por esta razón, se está empezando a trabajar en la tecnología de quinta generación  $(5G)$ , haciendo de ésta, una realidad cada vez más próxima. Los futuros sistemas 5G utilizarán nuevas bandas de frecuencia capaces de obtener un gran ancho de banda y así poder disponer de gran capacidad. Las medidas se realizarán en las bandas de frecuencia de 10 y 17 GHz principalmente, ya que se tratan de bandas con prioridad media y pueden proporcionar muy buenos resultados [7], en las cuales realizaremos una campaña de medidas en dos escenarios de interiores para poder caracterizar el canal radio y ver la dependencia que presenta tanto con el logaritmo de la distancia transmisor (Tx)-receptor (Rx) como con la frecuencia.

### 1.2. Objetivos

En el presente Trabajo Final de Grado, se pretende caracterizar el canal radio realizando medidas experimentales en diferentes escenarios y comprobar la dependencia de las pérdidas con el logaritmo de la distancia Tx-Rx y con la frecuencia.

Por otro lado, se analizarán los parámetros de dispersión más característicos como son el ancho de banda de coherencia y el *delay spread*, analizando también la relación que presentan entre ellos.

Para ello estableceremos una campaña de medidas en dos espacios de interiores donde la distancia Tx-Rx será pequeña, implementando en cada receptor una rejilla de tamaño óptimo para poder caracterizar mejor el canal radio.

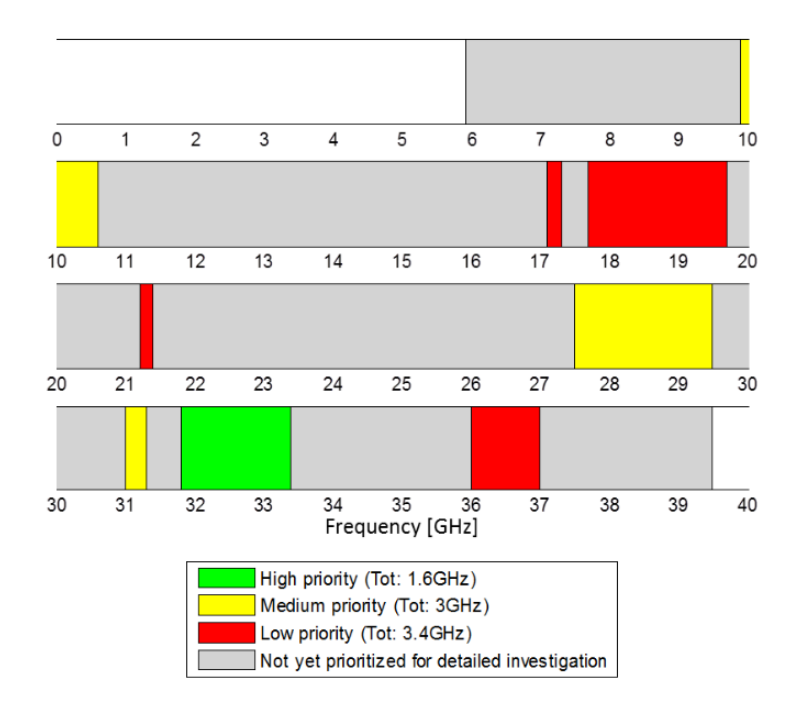

Figura 1.1: Bandas de frecuencia [7]

### 1.3. Organización de la memoria

La memoria se estructura en 6 capítulos. En el capítulo 2, se muestra un diagrama temporal el cual recoge estructurado en meses, todas las tareas realizadas durante el trabajo, recordando siempre que se trata de un diagrama orientativo. En el capitulo 3, se analizan teóricamente los conceptos básicos a la hora de modelar el canal radio, los cuales además, son medidos y visualizados en gráficas en la parte de resultados. En el capítulo 4, se realiza el balance de potencias y se comentan los procesos de calibración que se siguieron además de visualizar el esquema que se siguió para realizar las medidas, y las diferentes posiciones donde se colocó el receptor. En el capítulo 5, se estudian los resultados obtenidos de analizar los parámetros comentados en el aspecto teórico, como son, el ancho de banda de coherencia y el delay spread, y se caracteriza el canal radio para ver la dependencia que presenta con la distancia Tx-Rx y la frecuencia. Finalmente, en el capítulo 6, se hace una conclusión acerca de los objetivos cumplidos y se comentan las posibles líneas futuras que presenta dicho trabajo. Se recoge también en el Anexo A la valoración económica que supone la realización de dicho Trabajo Final de Grado.

# Capítulo 2

# Metodología

### 2.1. Realización del proyecto

Una vez definidos los objetivos los cuales se querían alcanzar, se procedió a desarrollar una especie de calendario orientativo para poder distribuir las tareas de forma correcta.

En primer lugar, se procedió a la búsqueda de información del tema propuesto para obtener la mayor cantidad de información posible a la hora de realizar dicho proyecto. Con esto, se pudo determinar el tipo de amplificadores necesarios, y cuales debían a ser las precauciones a la hora de analizar el canal radio y poder modelarlo de forma correcta.

Con todos los equipos preparados, se procedió a realizar dos campañas de medidas en dos escenarios diferentes para poder analizar y comparar las respuestas que presentan cada uno de ellos. Concluida la campaña de medidas, se siguió con el análisis de los resultados a través de la herramienta Matlab, la cual permitió obtener diferentes gráficas y además se obtuvieron valores de los diferentes par´ametros importantes a la hora de modelar un canal radio.

### 2.2. Distribución de tareas

- a) Proceso de documentación. En esta etapa, se hizo una primera búsqueda de información acerca de conceptos relacionados con el trabajo propuesto.
- b) Análisis teórico. Continuando con el proceso de documentación, se realizó un estudio del desarrollo teórico del canal radio junto con el entendimiento de los parámetros más importantes a analizar.
- c) Primer proceso de calibración. Esta primera calibración, permitió poder realizar unas medidas iniciales necesarias para el cálculo de la rejilla óptima.
- d) Primeras medidas. Estas primeras medidas sirvieron para el cálculo del tamaño óptimo que debía tener la rejilla en recepción.
- e) Segundo proceso de calibración. Dicha segunda calibración fue necesaria a la hora de realizar correctamente las medidas en los dos escenarios comentados.
- f) Campa˜na de medidas. En esta etapa, se realizo la campa˜na de medidas en dos escenarios distintos en el ITEAM, uno de ellos una zona de oficinas y el otro una zona de pasillo.
- g) Resultados. La etapa de resultados, una vez finalizada la campaña de medidas, permitió obtener los parámetros de dispersión principales, además de comprobar la dependencia lineal en términos de distancia Tx-Rx y frecuencia, utilizando para ello la herramienta Matlab.
- h) Desarrollo de memoria. Se realizó la redacción de la memoria comentando en ella los objetivos y las conclusiones que se obtuvieron al analizar los resultados.
- i) Presentación. En esta última etapa, se hizo la presentación para la defensa del Trabajo Final de Grado.

### 2.3. Diagrama temporal

Se han estructurado las diferentes tareas enumeradas anteriormente en un diagrama temporal (Tabla 2.1). Este diagrama se ha organizado en semanas desde el mes de Febrero, ya que fue el mes de inicio de nuestro proyecto, hasta el mes de Junio.

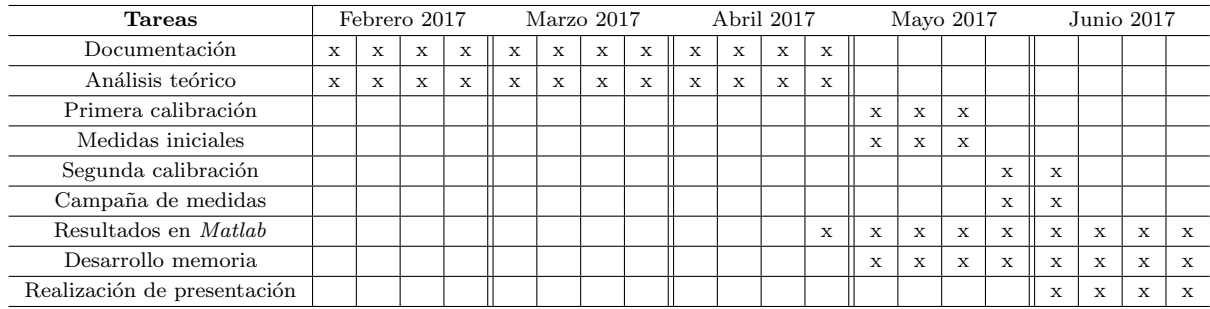

Tabla 2.1: Diagrama temporal

# Capítulo 3

# Caracterización del canal radio

## 3.1. Introducción al canal radio

En cualquier comunicación vía radio, nos encontraremos numerosos elementos interferentes como pueden ser montañas, edificios, coches, personas, es decir, cualquier obstáculo que pueda interferir en nuestro rayo directo entre transmisor y receptor produciendo así un gran número de réplicas de nuestra señal que llegarán al receptor desfasadas y atenuadas unas respecto a otras, como consecuencia de haber recorrido caminos de propagación diferentes.

En la Figura 3.1 se puede apreciar el efecto multicamino del cual estábamos hablando, viendo como el receptor de la imagen está recibiendo hasta 4 señales diferentes de las cuales solo una de ellas está en visión directa (LOS).

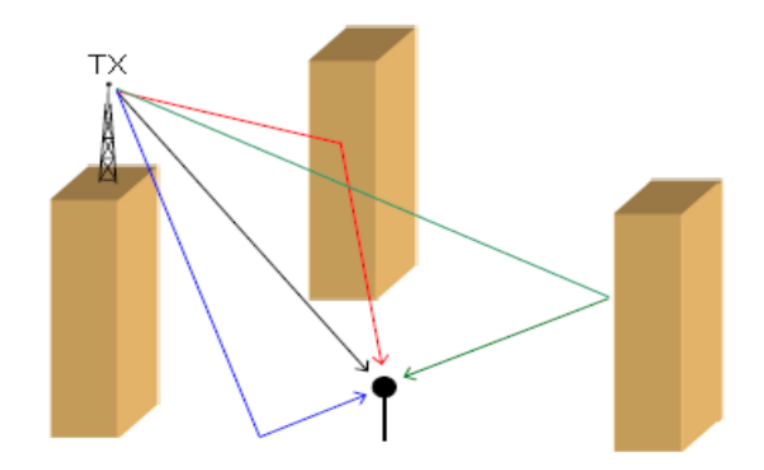

Figura 3.1: Ejemplo de una situación de efecto multicamino [2]

En nuestro caso, atendiendo al título del proyecto, vamos a trabajar en espacios de interiores, por lo tanto, las grandes atenuaciones producidas por edificios o vegetación serán prácticamente inexistentes, sin embargo, seguiremos teniendo difracciones y reflexiones producidas en este caso por mesas, sillas, ventanas, paredes... todo esto provocando en nuestra señal dispersión temporal o selectividad en frecuencia.

Por otro lado, si se produce un desplazamiento en la antena transmisora, la receptora o cualquier objeto interferente entre estas dos, la señal recibida presentará dispersión en frecuencia o lo que es lo mismo selectividad temporal.

Estos dos conceptos importantes de dispersión temporal y dispersión frecuencial serán abordados con más detalle en la siguiente sección.

### 3.2. Efecto multicamino y efecto doppler

En lo que se respecta a la caracterización del canal radio, la parte que atañe a la dispersión temporal, es parte crítica en la transmisión de la señal. Como hemos comentado anteriormente, la dispersión temporal se produce como consecuencia del efecto multicamino, pero no solo afecta al dominio del tiempo (en forma de dispersión), es decir, se puede apreciar también en el dominio de la frecuencia (en forma de selectividad), pudiendo producir en este último caso interferencia entre símbolos (IES).

La explicación teórica que se desarrolla a continuación se ha extraído en gran medida de la fuente bibliográfica [4], lo cual nos permitirá explicar con más detalle lo que le sucede a una señal en presencia de efecto multicamino.

Imaginemos que estamos en un entorno variable en el cual existe multicamino, por lo tanto, nuestra señal recibida, será una superposición temporal de todas las contribuciones que se vayan recibiendo, teniendo en cuenta para cada una de ellas, el retardo y la atenuación sufridos debido a los diferentes caminos de propagación.

Partimos de una señal pasobanda como la siguiente:

$$
s(t) = Re \left\{ S_p(t)e^{j2\pi f_c t} \right\} \tag{3.1}
$$

Siendo  $S_p(t)$  la envolvente compleja y  $f_c$  la frecuencia de la portadora.

Bajo la suposición del canal estacionario o invariante en el tiempo, y la recepción de las diferentes contribuciones con retardos distintos, podríamos decir que la señal recibida  $y(t)$  vendrá dada por:

$$
y(t) = \sum_{i=1}^{N} a_i s(t - t_i)
$$
\n(3.2)

Siendo N el número total de contribuciones,  $a_i$  un numero complejo de modulo y fase, y  $t_i$ el retardo que se produce en cada señal.

Incorporando la ecuación 5.1 a la ecuación 5.2, obtenemos la expresión de la señal recibida

para nuestro canal invariante en el tiempo:

$$
y(t) = \left(\sum_{i=1}^{N} A_i e^{-j2\pi f_c \tau_i}\right) e^{j2\pi f_c t} \tag{3.3}
$$

Donde  $A_i$  es la amplitud de la contribución *i-ésima* y  $e^{-j2\pi f_c\tau_i}$  hace referencia al desfase asociado al retardo  $\tau_i$ 

Para un canal variante en el tiempo, tanto la amplitud como los retardos asociados a las contribuciones en recepción, presentarán una dependencia temporal. Partiendo de la ecuación 5.1 y asumiendo un canal no estacionario, la señal pasobanda que se recibe será:

$$
y(t) = Re \left\{ \sum_{k=1}^{\infty} \sum_{i=1}^{\infty} a_{k,i} s_p(t - \tau_i) e^{j2\pi (f_c + f_d \cos(\theta_{k,i}))t + \phi_{k,i}} \right\}
$$
(3.4)

Con  $a_{k,i}$  y  $\phi_{k,i}$  siendo la amplitud y la fase de la  $i - e^{im}$  contribución que llega al receptor con un ángulo  $\theta_{k,i}$  con respecto a la dirección de movimiento, y retardo  $\tau_i$ . El término  $f_d$  es la máxima frecuencia Doppler,  $f_d = \frac{v}{\lambda}$  $\frac{v}{\lambda_c}$ , donde v hace referencia a la velocidad del receptor,  $\lambda c = \frac{c_0}{f}$  $\frac{c_0}{f_c}$  es la longitud de onda asociada a la frecuencia portadora  $f_c$ , y  $c_0$  es la velocidad de la luz.

Suponiendo las siguientes equivalencias para un mejor entendimiento de la ecuación:

$$
h(t, \tau_i) = \sum_{k=0}^{\infty} a_{k,i} e^{(j2\pi f_d \cos \theta_{k,i} t + \phi_{k,i})}
$$
\n(3.5)

$$
h(t,\tau) = \sum_{i=0}^{\infty} h(t,\tau_i)\delta(t-\tau_i)
$$
\n(3.6)

Sustituyendo dichas equivalencias en la ecuación 4.4 obtenemos la siguiente expresión:

$$
y(t) = Re\left\{ [h(t,\tau_i)\delta(t-\tau_i)\otimes s_p(t))]e^{j2\pi f_c t} \right\} = Re\left\{ [h(t,\tau_i)\otimes s_p(t)]e^{j2\pi f_c t} \right\}
$$
(3.7)

Donde la función  $\delta()$  es una delta de Dirac, y ⊗ significa la operación de convolución.

Por otro lado,  $h(t, \tau)$  es la respuesta del canal equivalente pasobajo en el instante t a un impulso generado transcurridos  $\tau$  segundos. También,  $h(t, \tau)$  es conocido como la función delayspread de entrada. El término  $h(t, \tau_i)$  es el coeficiente complejo dependiente del tiempo asociado al retardo  $\tau_i$ , y puede expresarse como:

$$
h(t, \tau_i) = h_{iR}(t) + jh_{iQ}(t) \tag{3.8}
$$

Donde:

$$
h_{iR}(t,\tau_i) = \sum_{k=0}^{\infty} a_{k,i} \cos(2\pi f_d \cos\theta_{k,i} t + \phi_{k,i})
$$
\n(3.9)

$$
h_{iQ}(t,\tau_i) = \sum_{k=0}^{\infty} a_{k,i} sin(2\pi f_d cos\theta_{k,i} t + \phi_{k,i})
$$
\n(3.10)

Siendo estas, las componentes de fase y cuadratura de la señal. Con todas las ecuaciones analizadas, se puede comprobar que el hecho de que las longitudes de los trayectos de propagación varíen con el tiempo, a consecuencia del desplazamiento móvil producido, lleva a pensar la posibilidad de analizar los caminos de propagación por separado.

Por otra parte, hay que tener en cuenta también que no basta con separar los caminos de propagación en función de su retardo, sino que además se debe analizar el ángulo con el cual inciden.

En radiofrecuencia, cuando se transmite un pulso, a medida que aumenta la diferencia de retardos entre las contribuciones, aparece un efecto dispersivo en el pulso recibido, por lo tanto, cuando se transmiten varios pulsos con una determinada frecuencia, los ecos correspondientes a las distintas contribuciones producidas por el efecto multicamino pueden solaparse en recepción originando lo que se conoce como interferencia entre s´ımbolos (IES), la cual necesitar´ıa de un ecualización para ser corregida.

En la Figura 3.2 se puede apreciar el pulso transmitido y los ecos producidos a consecuencia del desplazamiento móvil.

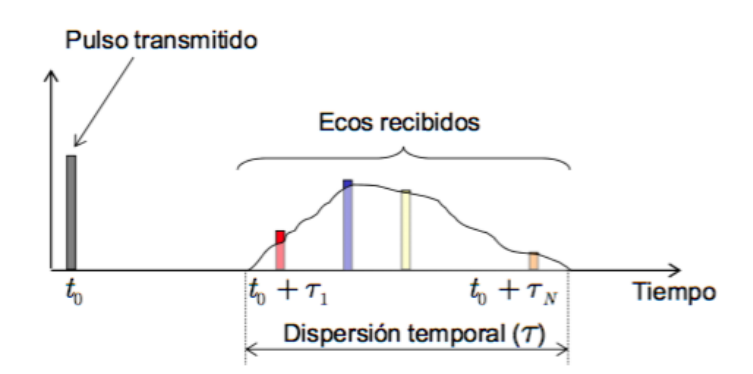

Figura 3.2: Transmisión de un pulso con sus correspondientes ecos [2]

Como se ha comentado, si en vez de transmitir un pulso como aparece en la Figura 3.2 transmitimos varios, se puede producir interferencia entre s´ımbolos o no, dependiendo de la buena ecualización que se haya hecho. Estos dos fenómenos se pueden apreciar en la Figura 3.3 y en la Figura 3.4 respectivamente.

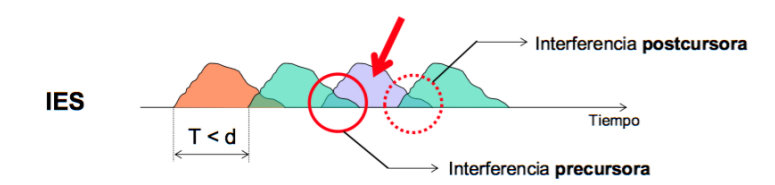

Figura 3.3: Hay interferencia entre símbolos a causa de una mala ecualización [2]

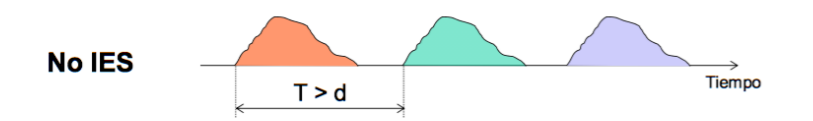

Figura 3.4: No hay IES a causa de una buena ecualización  $[2]$ 

#### 3.2.1. Parámetros dispersión temporal

Es muy común a la hora de caracterizar los canales de banda ancha, expresar la dispersión en tiempo y en frecuencia de un canal radio por medio del delay-Doppler cross-power spectral density, también llamada función de scattering, a la que representaremos como  $P_s(\tau, \nu)$ , donde la variable  $\nu$  hace referencia a la máxima frecuencia Doppler.

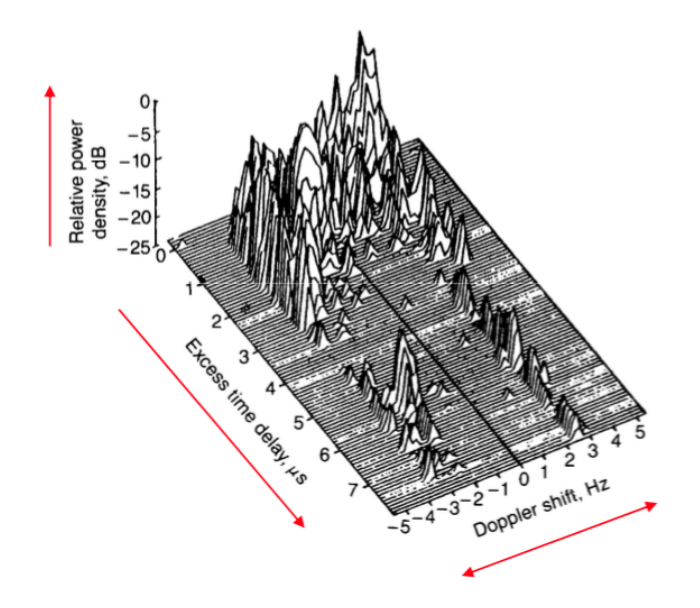

Figura 3.5: Representación de la función de Scattering [6]

De  $P_s(\tau, \nu)$ , se puede obtener  $P_h(\tau)$  como resultado de integrar la función de scattering sobre la variable  $\nu$  de máxima frecuencia Doppler. A este término de  $P_h(\tau)$  se le conoce como Power delay profile (PDP):

$$
P_h(\tau) = \int_{-\infty}^{+\infty} P_s(\tau, \nu) d\nu \tag{3.11}
$$

Este parámetro puede ser de gran utilidad a la hora de analizar el *delay spread* de la señal, su espectro se aproxima al de la Figura 3.6, la cual se obtuvo de unas medidas de prueba pero nos permite ver su representación típica.

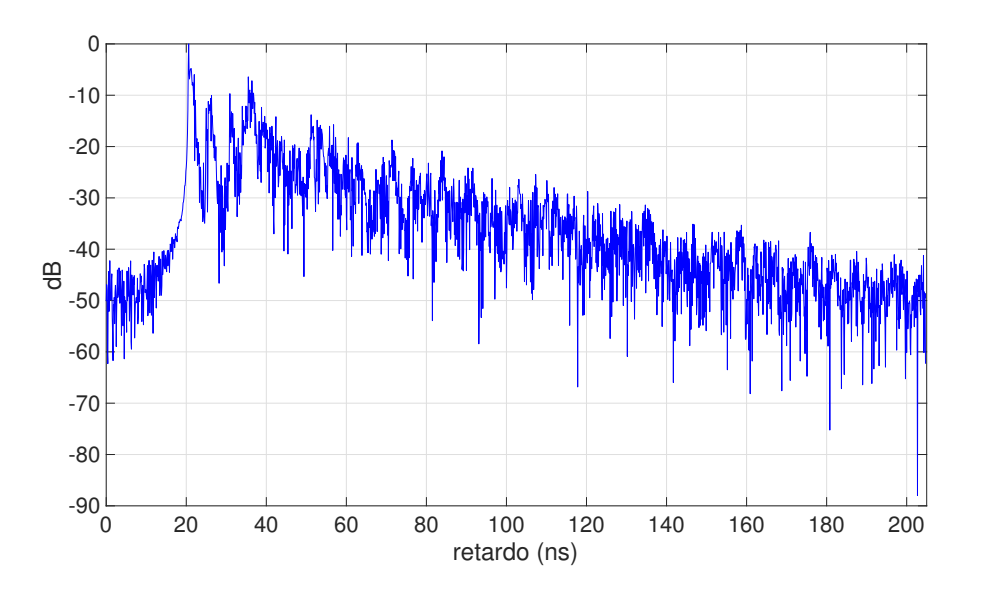

Figura 3.6: Representación típica del Power delay profile

También se puede obtener el *power delay profile* de la respuesta al impulso obtenida al principio de dicha sección, como:

$$
P_h(\tau) = E_t \left\{ |h(t, \tau)|^2 \right\} \tag{3.12}
$$

Donde  $E_t$ () es la esperanza en la variable tiempo. Como se puede comprobar el *power delay* profile nos proporciona la intensidad de las señales recibidas de los diferentes multicaminos en función del retardo de tiempo, el cual indica la diferencia de retardo entre las diferentes señales multicamino.

Por lo tanto, se podría generar las siguientes equivalencias en el *power delay profile*:

$$
PDP(\tau) \equiv P_h(\tau_i) \triangleq \int_0^{+\infty} S(\tau, \nu) d\nu \cong E_t \left\{ |h(t, \tau)|^2 \right\} \tag{3.13}
$$

A partir del PDP se pueden obtener los demás parámetros importantes en la dispersión temporal. El primero de ellos se conoce como rms delay spread (root mean square delay spread) o m´as formalmente conocido como ensanchamiento de retardo, el cual presenta la siguiente expresión:

$$
\sigma_T \equiv \tau_{rms} \triangleq \sqrt{\frac{\int_0^{+\infty} (\tau - \bar{\tau})^2 P_h(\tau) d\tau}{\int_0^{+\infty} P_h(\tau) d\tau}} = \text{Caso Discreto} = \sqrt{\frac{\sum_{i=1}^N (\tau_i - \bar{\tau})^2 P_h(\tau_i)}{\sum_{i=1}^N P_h(\tau_i)}} \tag{3.14}
$$

Se puede apreciar en la ecuación 3.14 la equivalencia en el caso discreto, donde en ambas el  $\bar{\tau}$  es la media del delay spread que se puede obtener como:

$$
\bar{\tau} = \frac{\int_0^{+\infty} \tau P_h(\tau) d\tau}{\int_0^{+\infty} P_h(\tau) d\tau} = \text{Caso Discreteo} = \frac{\sum_{i=1}^N \tau_i P_h(\tau_i)}{\sum_{i=1}^N P_h(\tau_i)}
$$
(3.15)

El comportamiento selectivo en frecuencia de los canales radio se describe también haciendo uso de la función de autocorrelación tiempo-frecuencia, representada como  $R_T(\Omega,\zeta)$ , el cual es una transformada de Fourier de  $P_h(\zeta, \tau)$  sobre la variable retardo, es decir:

$$
R_T(\Omega, \zeta) = \int_{-\infty}^{+\infty} P_h(\zeta, \tau) e^{-j2\pi\Omega\tau} d\tau
$$
\n(3.16)

La variable  $\Omega$  se refiere al intervalo de frecuencia, como por ejemplo,  $\Omega = f_2 - f_1$ . Cuando  $\zeta = 0$ , la ecuación 3.16 se reescribe como:

$$
R_T(\Omega) = \int_{-\infty}^{+\infty} P_h(\tau) e^{-j2\pi\Omega\tau} d\tau
$$
\n(3.17)

Donde  $R_T(\Omega)$  se conoce como función de correlación en frecuencia.

Gracias al parámetro *delay-spread* obtenido en la ecuación 3.15, se puede calcular cual es el ancho de banda de coherencia y medir dicha selectividad en frecuencia:

$$
B_c \propto \frac{1}{\tau_{rms}}\tag{3.18}
$$

Si el ancho de banda que se utiliza al trasmitir la señal es superior al ancho de banda de coherencia, la señal recibida experimentara desvanecimiento selectivo en frecuencia, también conocido como interferencia entre símbolos (IES).

#### 3.2.2. Parámetros dispersión frecuencial

El comportamiento selectivo en el tiempo también se puede obtener a partir del *Doppler* cross-power spectral density,  $P_H(\Omega, \nu)$ , el cual en un canal WSSUS se relaciona con la función output Doppler spread,  $R_H(\Omega; \nu, \mu)$ :

$$
R_H(f, f + \Omega; \nu, \mu) = \delta(\nu - \mu) P_H(\Omega, \nu)
$$
\n(3.19)

Donde la función de autocorrelación se define como:

$$
R_H(f, m; \nu, \mu) \triangleq E\{H(f, \nu)H^*(m, \mu)\}\tag{3.20}
$$

Siendo  $H(f, \nu)$  la función *output Doppler-spread*. En la ecuación 3.20, f y m son variables de frecuencia y  $\nu$  y  $\mu$  corresponden a variables de frecuencia Doppler [4].

De forma similar que en dispersión temporal donde se utilizaba el *power delay profile*, en dispersión frecuencial el parámetro que adquiere gran importancia se denomina *doppler power* density spectrum (PDS), como era de esperar, éste también se puede obtener integrando la función de *scattering* sobre la variable de ratardo de forma que:

$$
P_H(\nu) = \int_{-\infty}^{+\infty} P_s(\tau, \nu) d\tau
$$
\n(3.21)

Ahora, a partir del *PDS Doppler* se pueden definir algunos parámetros para describir el comportamiento dispersivo en la frecuencia de un canal de la misma forma que se ha hecho para describir el comportamiento en dispersión temporal. El parámetro más importante es el rms Doppler spread, que se señala como  $\nu_{rms}$ , el cual se obtiene a partir de la ecuación 3.18:

$$
\nu_{rms} \triangleq \sqrt{\frac{\int_0^{+\infty} (\nu - \bar{\nu})^2 P_h(\nu) d\nu}{\int_0^{+\infty} P_h(\nu) d\nu}}
$$
(3.22)

Donde  $\bar{\nu}$  es la media del *Doppler spread*, dado por la siguiente expresión:

$$
\bar{\nu} \triangleq \sqrt{\frac{\int_0^{+\infty} \nu P_h(\nu) d\nu}{\int_0^{+\infty} P_h(\nu) d\nu}} \tag{3.23}
$$

Los desplazamientos causan interferencias de las componentes multicamino en el receptor, las cuales llegan con distintos retardos que cambian en el tiempo/espacio. Este tipo de fading se observa en escalas espaciales en términos de longitud de onda, y se conoce como fading a pequeña escala en contraposición con el *fading* a gran escala (también llamado shadowing) debido a la obstrucción de los caminos de propagación. La variación en las envolventes de la señal recibida también puede modelarse de forma estadística usando comunes distribuciones Rayleigh, Rice o Nakagami-m.

De forma similar al ancho de banda de coherencia, para un canal variante en el tiempo es posible definir un parámetro llamado tiempo de coherencia, representado como  $T_c$ , para referirse al intervalo de tiempo en el cual el canal puede ser considerado estacionario, obteniéndose también de una forma similar:

$$
T_c \propto \frac{1}{\nu_{rms}}\tag{3.24}
$$

En la Figura 3.7 se resumen las características de selectividad del canal en función del tiempo y de la frecuencia. Cuando el ancho de banda de la señal transmitida es inferior al ancho de banda de coherencia, el comportamiento del canal es plano en frecuencia, mientras que en caso contrario, el canal introduce selectividad en frecuencia.

Cuando la duración temporal de la señal transmitida, símbolos que conforman el burst, es inferior al tiempo de coherencia, el canal puede considerarse estacionario durante la transmisión, presentando selectividad plana en tiempo. En caso contrario, el canal presenta cierta variabilidad durante la señal transmitida introduciendo selectividad temporal.

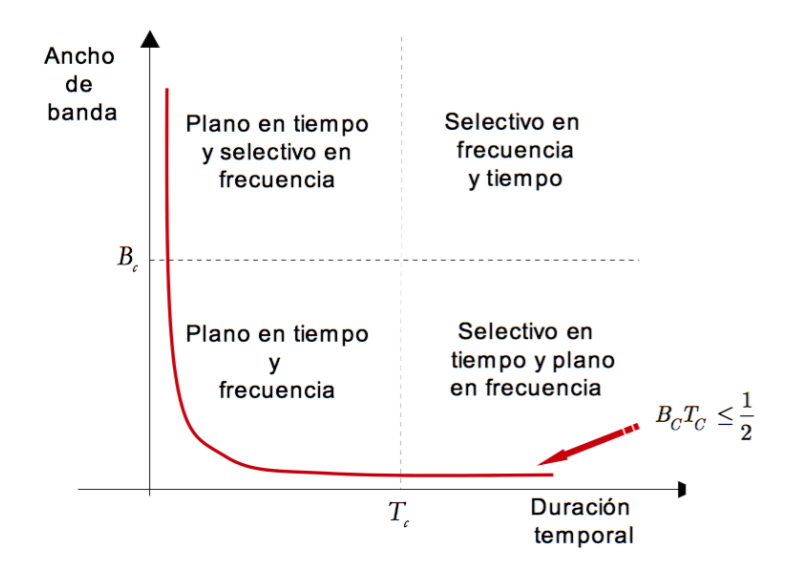

Figura 3.7: Gráfica frecuencia-tiempo [2]

Se puede apreciar a continuación unas representaciones típicas, en las cuales, en la Figura 3.8 se puede ver un canal selectivo en frecuencia y estacionario en el tiempo

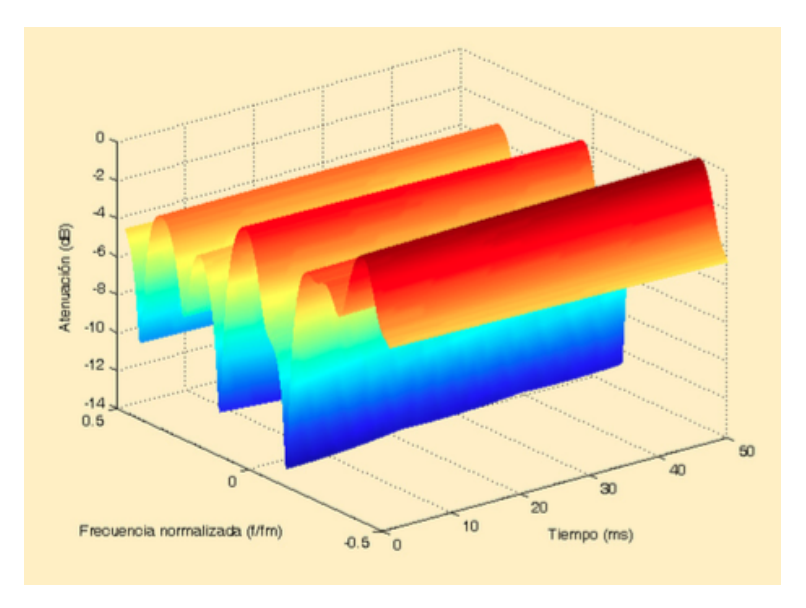

Figura 3.8: Canal selectivo en frecuencia y estacionario en tiempo [2]

Y también un canal selectivo tanto en tiempo como en frecuencia como se aprecia en la Figura 3.9

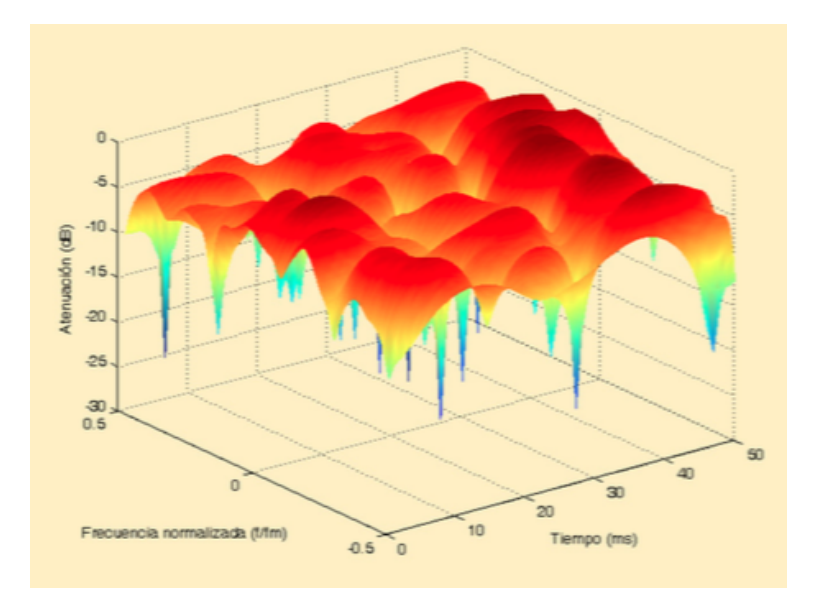

Figura 3.9: Canal selectivo en frecuencia y en tiempo [2]

### 3.3. Sistemas de medida

Es importante conocer las características del canal radio en el cual se va a trabajar, ya que como se ha comprobado en las secciones anteriores, se trata de un medio hostil debido a efectos multicaminos o efecto Doppler entre el transmisor y el receptor, produciendo efectos negativos en nuestra señal. Todo esto obliga a que realicemos una caracterización del canal radio para obtener un diseño óptimo del sistema. Las medidas que se tomen del canal radio, serán esenciales para entender los distintos fenómenos de propagación que se puedan producir y permita así poder realizar un buen modelado del canal. Dependido de los parámetros del canal a medir, se realizará una configuración distinta de nuestra sonda del canal, el sistema el cual se utilizará para realizar las mediciones. Por lo tanto, las sondas del canal pueden ser consideradas de banda estrecha o banda ancha dependiendo de los parámetros que se quiera obtener.

#### 3.3.1. Banda estrecha

Las sondas de canal de banda estrecha se utilizarán para caracterizaciones de canales de banda estrecha. Los parámetros de dicha banda analizan el comportamiento del efecto Doppler, también pérdidas de propagación o incluso el *fading* a pequeña y gran escala. Dicho montaje consiste en un transmisor de una única portadora y un receptor de banda estrecha como puede ser un analizador de redes.

#### 3.3.2. Banda ancha

Si el canal que se va a medir experimenta selectividad en frecuencia, o lo que es lo mismo, presenta dispersión temporal, se necesitará hacer uso de una sonda de banda ancha. Una sonda de banda ancha mide una función del tipo  $T(f, t_0)$ , a partir de la cual es prácticamente inmediato obtener las respuesta impulsiva del canal aplicando la transformada inversa de Fourier a dicha función con respecto de la variable frecuencia, obteniendo  $h(t_0, \tau)$ :

$$
h(t_0, \tau) = FFT^{-1} \{ T(f, t_0) \}
$$
\n(3.25)

Para realizar dichas mediciones de banda ancha, los más común es utilizar un analizador de redes vectorial (ARV), el cual permite medir el parámetro  $S_{21}$  y proporcionar la respuesta en frecuencia mediante el Power Delay Profile (PDP).

Una de las desventajas que sufren estos aparatos de medida, es que el canal sobre el cual se está midiendo, debe ser estacionario durante el tiempo de medida de la respuesta en frecuencia, lo que significa que la distancia entre el transmisor y el receptor debe ser lo menor posible. En nuestro caso, que se va a caracterizar el canal en espacios indoor, es una ventaja utilizar un analizador de redes vectorial ya que las distancias  $Tx-Rx$  serán pequeñas y se podrá considerar que el tiempo de adquisición es menor al tiempo de coherencia del canal.

# Capítulo 4

# Medidas

El siguiente capítulo se estructurará en 3 secciones principales. En la primera sección se comentará el balance de potencias resultante incluyendo una tabla con los parámetros principales que se utilizaron. En la segunda sección, se explicará el esquema de medición utilizado, incorporando las respuestas en frecuencia de cada dispositivo electrónico utilizado. Además, se visualizarán los dos escenarios donde se realizó la campaña de medidas y se ubicará en un plano las diferentes posiciones que tuvo el receptor en dichos escenarios. Para concluir el capítulo, se explicará el proceso de calibración que se siguió antes de realizar las medidas.

## 4.1. Balance de potencias

Antes de empezar con los procesos de medición y calibración, se realizó el balance de potencias para poder determinar la potencia máxima con la que se podía salir sin saturar ningún componente.

Primero, se resume en la Tabla 4.1 las pérdidas que produce el cable a la frecuencia inicial y a la frecuencia final, además de incluir los valores de ganancia tanto del amplificador en transmisión como en el de recepción.

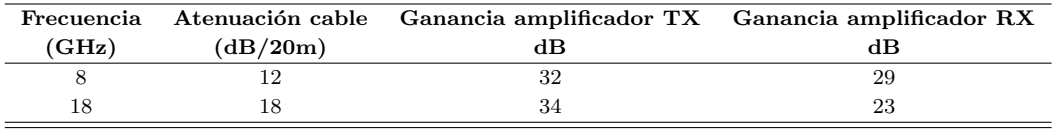

Tabla 4.1: Características cable y amplificadores

Se comprobó que la frecuencia de 8 GHz era la frecuencia crítica y la potencia máxima con la que se podía salir para no saturar ningún componente, era de 5 dBm.

En la Figura 4.1 se muestran los diferentes puntos claves del balance de potencias los cuales se obtendrán partiendo de una potencia de salida de 5 dBm.

En la Tabla 4.2, se obtiene el valor de potencia en los puntos marcados en la Figura 4.1.

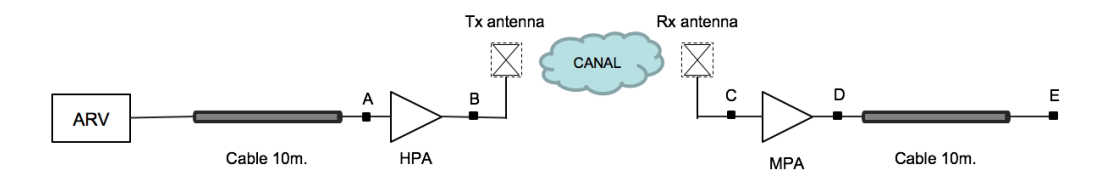

Figura 4.1: Esquema balance de potencias

| Frecuencia | Potencia |       |       | B (Max. 29 dBm) $C$ (Max. -13 dBm) $D$ (Max. 17 dBm) |  |            |
|------------|----------|-------|-------|------------------------------------------------------|--|------------|
| (GHz)      | (dBm)    | (dBm) | (dBm) | (dBm)<br>(dBm)                                       |  | $\rm(dBm)$ |
|            |          |       |       |                                                      |  |            |

Tabla 4.2: Balance de potencias

Finalmente se resume en la Tabla 4.3 las características principales de los parámetros de medida.

| Parámetro              | Valor            |
|------------------------|------------------|
| ARV potencia de salida | 5 dBm            |
| <b>SPAN</b>            | $10 \text{ GHz}$ |
| ARV frecuencia central | $13 \text{ GHz}$ |
| ARV ancho de banda     | $100$ Hz         |
| Altura de las antenas  | $1.5 \text{ m}$  |

Tabla 4.3: Parámetros principales

## 4.2. Procedimiento de medición y descripción del entorno

Las mediciones se realizaron en el plano de frecuencia utilizando un analizador de redes vectoriales (ARV), el cual permitió obtener la respuesta en frecuencia del canal. Un esquema del equipo de medición utilizado se describe en la Figura 4.2

Tanto en el transmisor como en el receptor se utilizaron antenas omnidireccionales bicónicas, concretamente el modelo EM-6865.

Se obtuvo las ganancias de dichas antenas a través de las especificaciones que proporcionó el fabricante, las cuales se recogen en las Tablas 4.4 y 4.5, tanto para la antena transmisora como receptora.

Con estos valores de ganancia se procedió a interpolar para pasar de 21 valores de ganancia a 2048, los cuales fueron los elegidos a la hora de realizar las medidas. En la Figura 4.3 se puede apreciar el proceso de interpolación, mostrando en ella tanto las ganancias proporcionadas por el fabricante como las obtenidas a la hora de interpolar.

Además, también se comprobó su respuesta en frecuencia. Dichas antenas permitían trabajar en un rango de frecuencias de 2 a 18 GHz, y con muy buena respuesta como se aprecia en la Figura 4.4, obteniendo prácticamente en todos los puntos de frecuencia, valores de  $S_{11}$  por debajo de -10 dB.

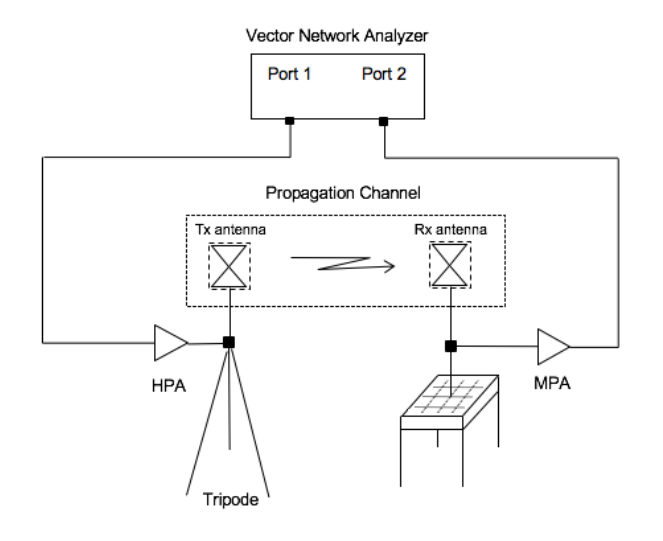

Figura 4.2: Esquema de medición utilizado

| Frecuencia | Ganancia | Ganancia |
|------------|----------|----------|
| (MHz)      | (lineal) | dBi      |
| 8000       | 4.38     | 6.4      |
| 8500       | 5.19     | 7.2      |
| 9000       | 5.81     | 7.6      |
| 9500       | 4.03     | 6.0      |
| 10000      | 3.91     | 5.9      |
| 10500      | 4.97     | 7.0      |
| 11000      | 4.36     | 6.4      |
| 11500      | 4.43     | 6.5      |
| 12000      | 4.83     | 6.8      |
| 12500      | 5.10     | 7.1      |
| 13000      | 5.06     | 7.0      |
| 13500      | 4.07     | 6.1      |
| 14000      | 3.70     | 5.7      |
| 14500      | 4.80     | 6.8      |
| 15000      | 5.10     | 7.1      |
| 15500      | 4.84     | 6.8      |
| 16000      | 5.70     | 7.6      |
| 16500      | 2.64     | 4.2      |
| 17000      | 3.13     | 5.0      |
| 17500      | 4.10     | 6.1      |
| 18000      | 4.66     | 6.7      |

Tabla 4.4: Ganancias antena Tx fabricante

Volviendo a observar el esquema general que se utilizó para medir, nos fijamos que se utilizó tanto un amplificador en transmisión (HPA) como uno en recepción (MPA) para lograr niveles de señal adecuados, además de cables de bajas perdidas.

El amplificador utilizado en transmisión fue el modelo  $ZVE-3W-183+$  (Figura 4.5) con una ganancia de 35 dB.

Al igual que se en los modelos de antenas utilizadas, en los amplificadores, también se comprob´o previamente la respuesta en frecuencia para corroborar su correcto funcionamiento, se observó tanto el  $S_{11}$  como el  $S_{21}$ . Dicha respuesta en frecuencia se puede ver en la Figura 4.6.

| Frecuencia | Ganancia | Ganancia |
|------------|----------|----------|
| (MHz)      | (lineal) | dBi      |
| 8000       | 4.63     | 6.7      |
| 8500       | 5.53     | 7.4      |
| 9000       | 5.31     | 7.3      |
| 9500       | 4.56     | 6.6      |
| 10000      | 3.66     | 5.6      |
| 10500      | 4.13     | 6.2      |
| 11000      | 4.85     | 6.9      |
| 11500      | 4.68     | 6.7      |
| 12000      | 4.98     | 7.0      |
| 12500      | 5.02     | 7.0      |
| 13000      | 4.52     | 6.6      |
| 13500      | 4.27     | 6.3      |
| 14000      | 4.39     | 6.4      |
| 14500      | 5.15     | 7.1      |
| 15000      | 5.13     | 7.1      |
| 15500      | 5.51     | 7.4      |
| 16000      | 5.68     | 7.5      |
| 16500      | 3.01     | 4.8      |
| 17000      | 3.10     | 4.9      |
| 17500      | 4.02     | 6.0      |
| 18000      | 5.26     | 7.2      |

Tabla 4.5: Ganancias antena Rx fabricante

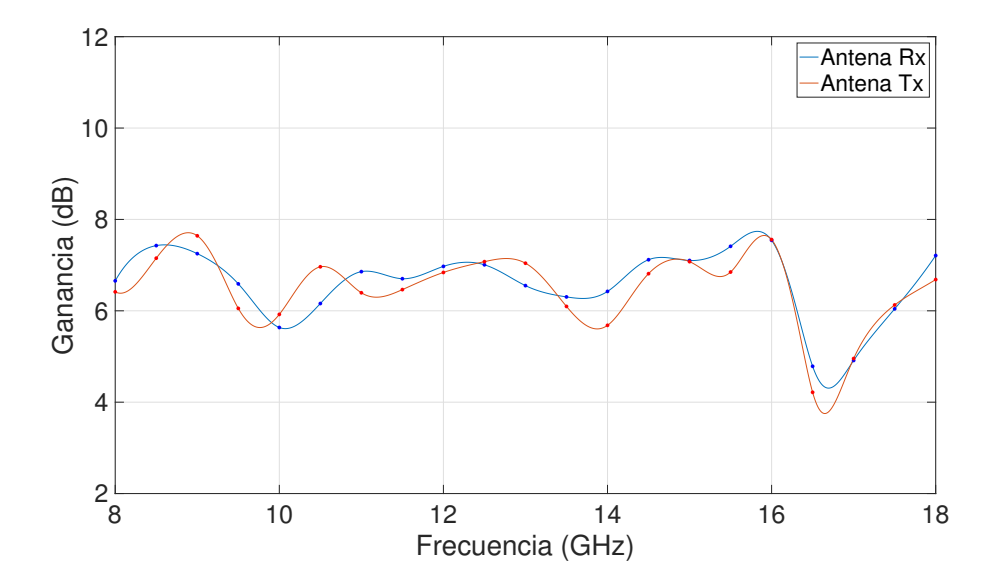

Figura 4.3: Interpolación ganancia antenas

Se puede afirmar viendo la Figura 4.6 como el  $S_{21}$  nos proporciona ese término de ganancia que decía el fabricante, de 33 a 35 dB. Además, el  $S_{11}$ muestra un buen comportamiento en sus reflexiones, por debajo de -10 dB en todos sus puntos.

El amplificador utilizado en recepción, se trata del modelo  $ZX60-183+$  (Fgura 4.7). Analizando su respuesta en frecuencia, Figura 4.8, se aprecia que el término de ganancia de este amplificador oscila entre los 28 y 29 dB, presentando también muy buena respuesta en el parámetro  $S_{11}$ .

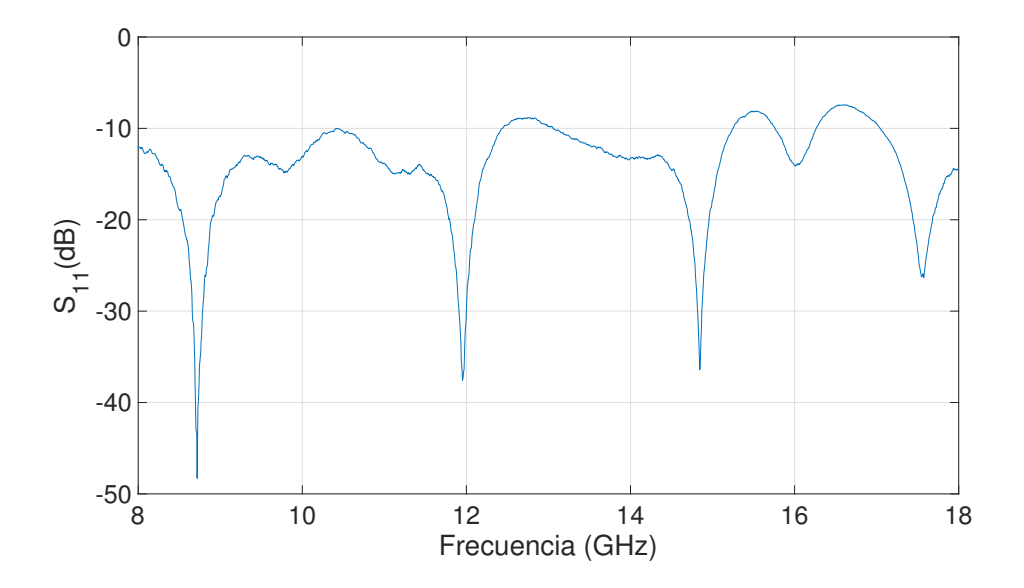

Figura 4.4: Respuesta en frecuencia de las antenas utilizadas

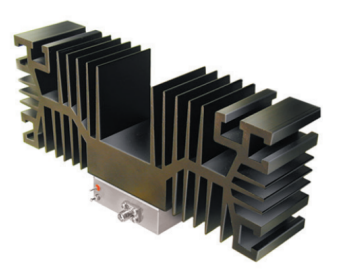

Figura 4.5: Amplificador utilizado en transmisión

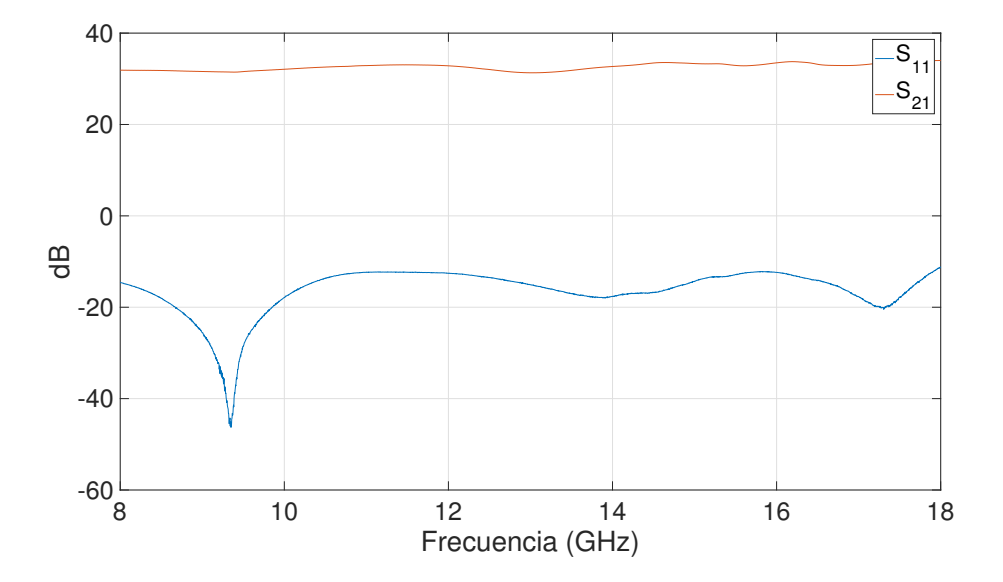

Figura 4.6: Respuesta en frecuencia del amplificador de transmisión

Con respecto a las configuraciones utilizadas en las mediciones, se utilizo una separación entre antenas transmisoras y receptoras variando entre 2 a 14 metros aproximadamente, en entornos

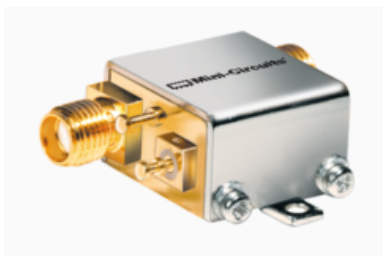

Figura 4.7: Amplificador utilizado en recepción

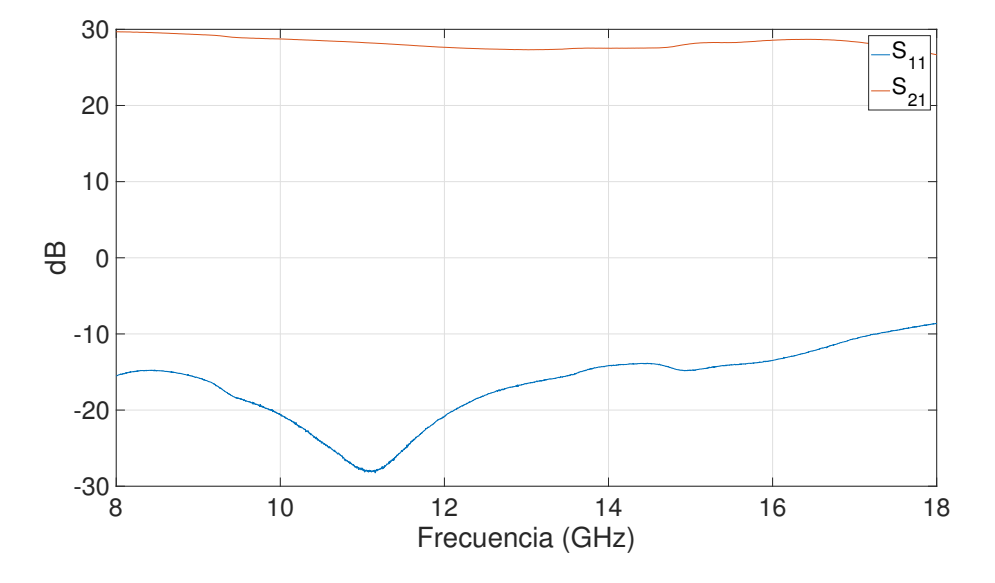

Figura 4.8: Respuesta en frecuencia del amplificador de recepción

con diversas situaciones de obstrucción del enlace. Tanto en la antena transmisora como en la receptora se utilizó polarización vertical además de utilizar diferentes valores de separación como se ha comentado. Estas variaciones, permiten comprobar la dependencia que provoca la distancia Tx-Rx en las pérdidas de propagación.

Ambas antenas se situaron a una altura de 1.5 metros, la de transmisión se ubicó sobre un trípode, y la de recepción sobre un *posicionador XY*, en el cual se podían realizar múltiples medidas desplazando automáticamente la antena receptora creando una especie de mallado. Dicho posicionador consta de 2 motores, barriendo tanto el eje horizontal como el eje vertical creando así una matriz espacial configurada por el usuario, en nuestro caso se utilizó un mallado de 5x5.

El rango de frecuencias medido fue entre 8 y 18 GHz, utilizando 2048 puntos, lo cual se obtiene una resolución en frecuencia de 4.88 MHz utilizando la ecuación 4.1

$$
\Delta f = \frac{f_1 - f_0}{n} \tag{4.1}
$$

Donde  $f_0$  es la frecuencia inicial,  $f_1$  es la frecuencia final, y n el número de puntos utilizados. Con este valor de resolución en frecuencia, se tiene un rango de tiempo posible a analizar de entorno a 205 ns siguiendo la ecuación 4.2

$$
\Delta \tau = \frac{1}{\Delta f} \tag{4.2}
$$

La campaña de medidas se realizó en el Instituto de Telecomunicaciones y Aplicaciones Multimedia (ITEAM) en la Universidad Politécnica de Valencia. Se hizo una primera campaña en un sector de oficinas permitiendo medir situaciones tanto de obstrucción de enlace (NLOS) como de visión directa (LOS) (Figura 4.9). La siguiente campaña se hizo en un pasillo contiguo a dicha oficina, el cual nos ofrecía una mayor visión directa y permitiría estudiar bien el comportamiento de la atenuación con la distancia (Figura 4.10).

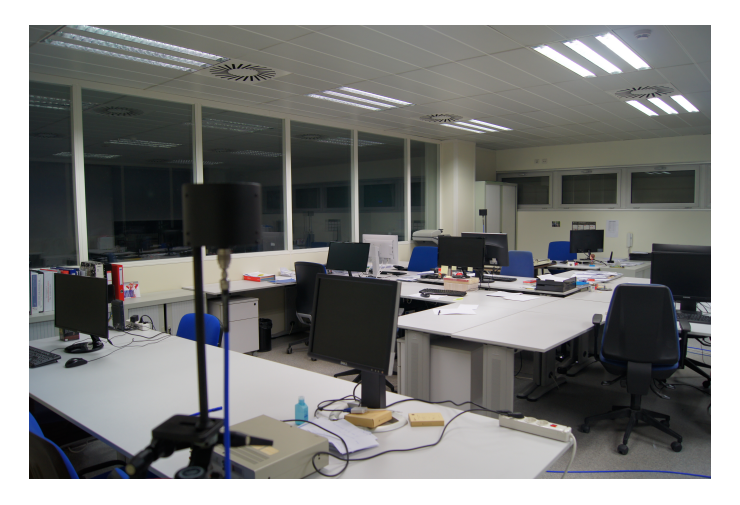

Figura 4.9: Escenario oficina

Dado que las mediciones tardaban en torno a unos 20 minutos por cada posición del receptor, debido al mallado de 5x5, se tuvieron que realizar en horarios nocturnos ya que se requería de un canal estacionario, lo cual no se podía conseguir durante el día.

En la Figura 4.11, se puede observar un plano donde se hicieron las campañas de medidas. Se ha marcado la posición del transmisor y la de los diferentes receptores tanto en la zona del pasillo, como en la zona de oficinas.

A continuación, se verá en forma de tabla las diferentes distancias a las que se situaron los receptores.

En la zona del pasillo se fueron situando los receptores linealmente, guardando una separación de 2 metros aproximadamente, estas distancias se recogen en la Tabla 4.6.

Por otro lado, en la zona de oficinas, se situaron los receptores en distintos puntos de la oficina y se midi´o la distancia cogiendo como referencia la esquina superior derecha de la oficina. En la Figura 4.11 se puede ver el sistema de referencia escogido. Las distancias de los diferentes receptores se recogen en la Tabla 4.7.

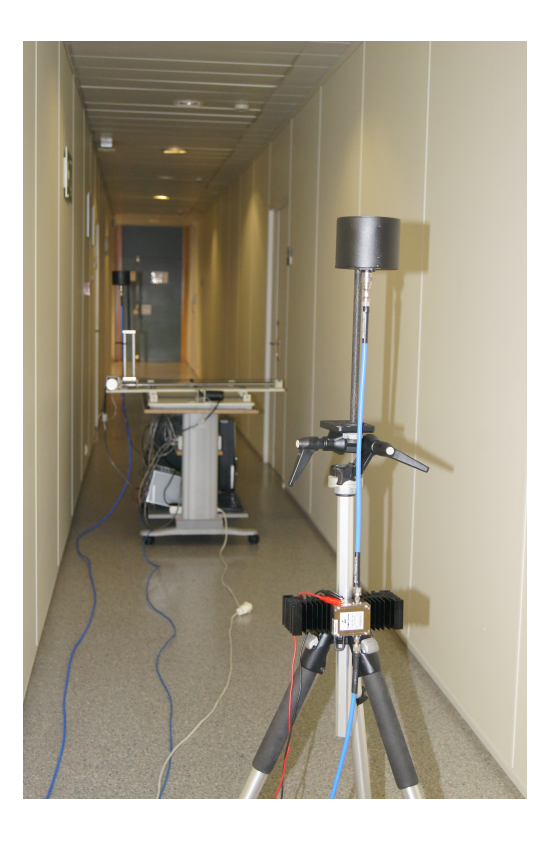

Figura 4.10: Escenario pasillo

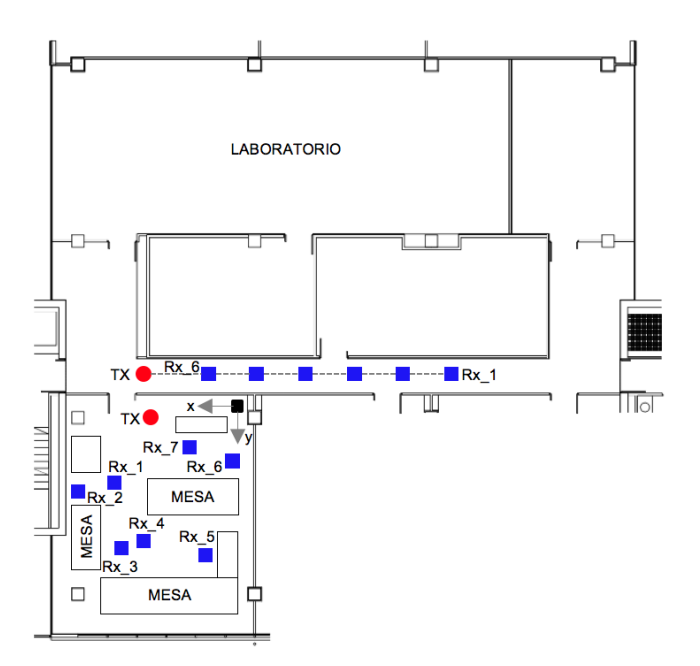

Figura 4.11: Zona campaña de medidas

Como se aprecia en la Tabla 4.6 y 4.7, una de las columnas muestra la distancia obtenida a través del *power delay profile*. Para obtener dicha distancia, se utilizó la ecuación  $d = c_0 \tau$ , donde  $c_0$  es la velocidad de la luz, y  $\tau$  es el retardo obtenido en la posición máxima del pdp, la cual corresponde a la contribución del rayo directo.

| Posición | Distancia (medida) | Distancia (power delay profile) |
|----------|--------------------|---------------------------------|
|          | en metros          | en metros                       |
| $Rx_1$   | 13.04              | 13.35                           |
| $Rx_2$   | 10.87              | 11.19                           |
| $Rx_3$   | 8.82               | 9.18                            |
| $Rx_4$   | 6.79               | 7.02                            |
| $Rx_5$   | 4.69               | 4.92                            |
| $Rx_6$   | 2.68               | 2.91                            |

Tabla 4.6: Comparativa distancias zona pasillo

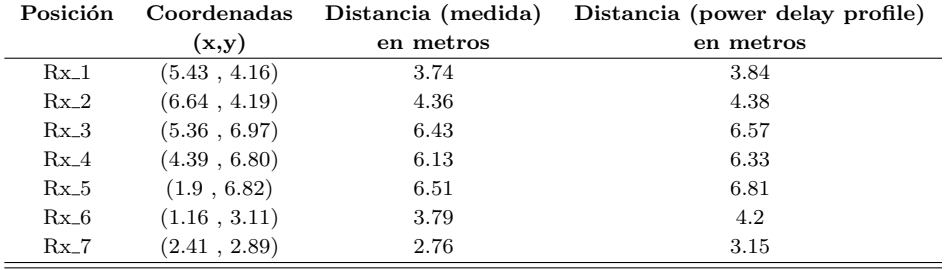

Tabla 4.7: Comparativa distancias zona oficinas

### 4.3. Calibración y procesado de datos

El equipo VNA permite obtener en el plano de frecuencia la función de transferencia compleja de una red de dos puertos. La ganancia compleja  $S_{21}(f)$  medida por el equipo, corresponde a la combinación de las características del canal inalámbrico que se desea medir y de otros elementos que intervienen en la medición. Sin realizar ninguna calibración se podría decir que la función de transferencia compleja viene dada por:

$$
S_{21}(f) = H_{VNA}(f)H_{amp}(f)H_a(f)H_c(f)H_a(f)H_{amp}(f)
$$
\n(4.3)

Donde  $H_{VNA}(f)$  corresponde a la respuesta en frecuencia del analizador de redes vectorial y los cables,  $H_a(f)$  corresponde a la de las antenas,  $H_c(f)$  a la del canal y  $H_{amp}(f)$  a la de los amplificadores.

Para obtener mejores resultados, se realizó una calibración previa de los cables y amplificadores. Además, se conectó una serie de atenuadores para simular el efecto del canal y permitir que el amplificador de recepción no se saturara (Figura 4.12). Previamente a realizar la calibración, se comprobó la respuesta del atenuador, la cual se puede observar en la Figura 4.13

Para no saturar el amplificador de respuesta, se debía conseguir una atenuación de al menos 41 dB, lo cual se cumplía viendo su respuesta en frecuencia.

Por lo tanto, el esquema general de calibración quedaría como se aprecia en la Figura 4.14, teniendo en cuenta el efecto del atenuador a la hora de obtener los resultados.

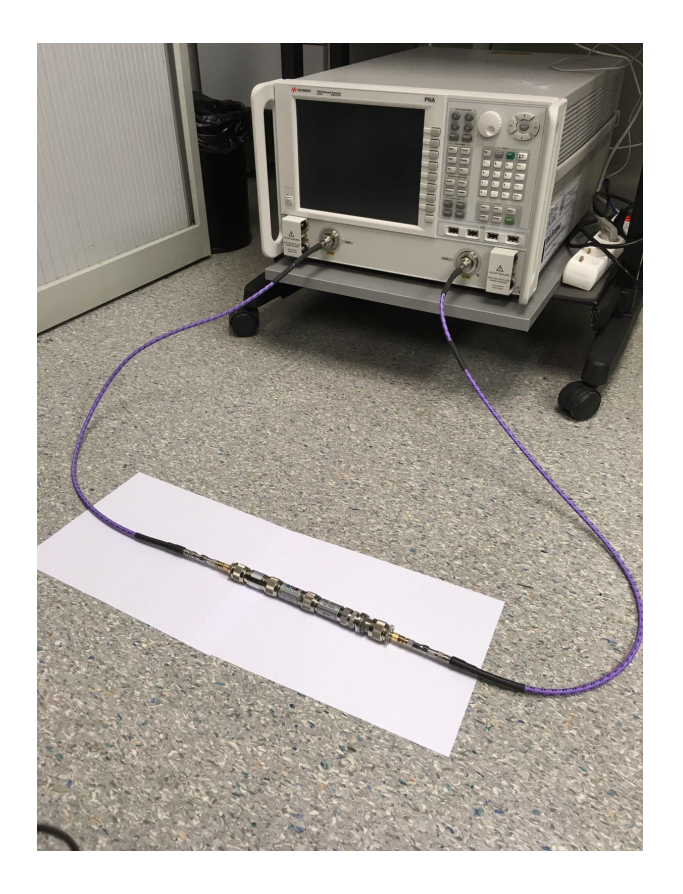

Figura 4.12: Serie de atenuadores utilizados en la calibración

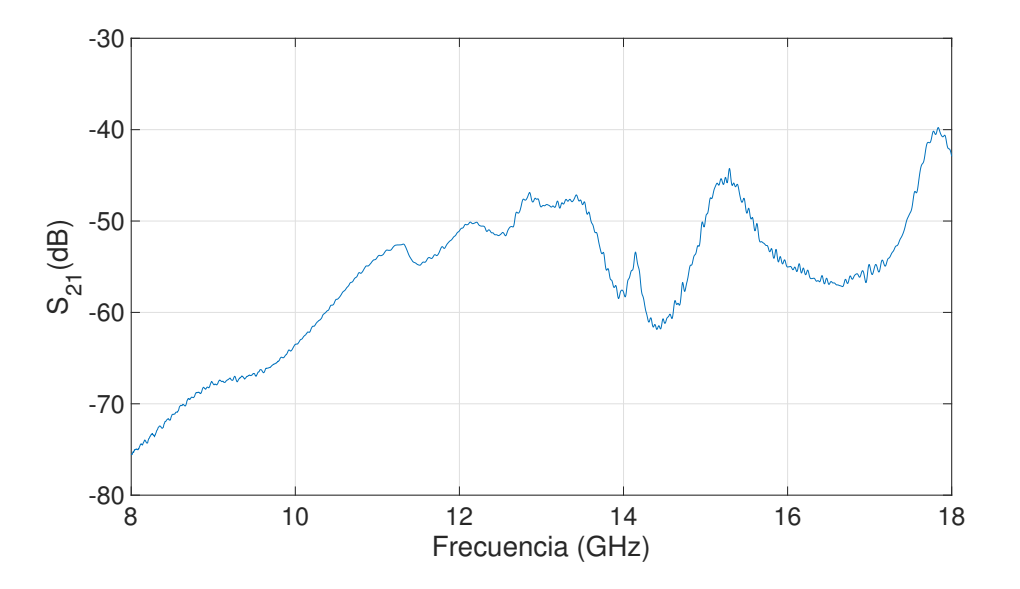

Figura 4.13: Respuesta en frecuencia del atenuador

Después del proceso de calibración, la función de transferencia podría aproximarse de la siguiente forma:

$$
S_{21}(f) = H_a(f)H_c(f)H_a(f)
$$
\n(4.4)

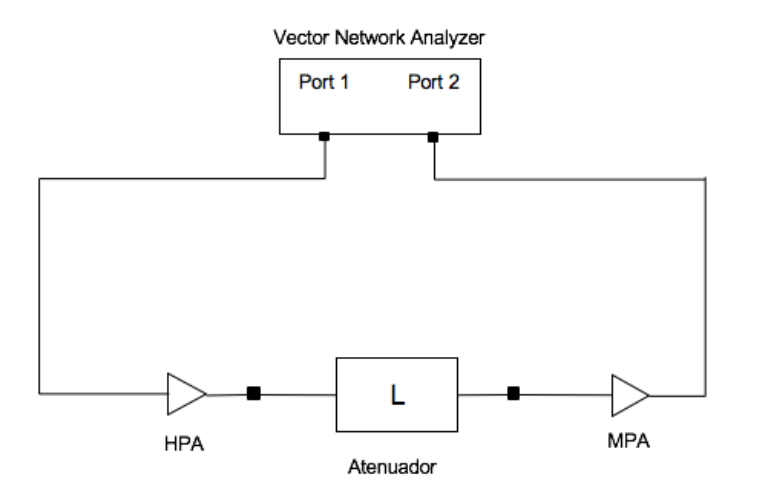

Figura 4.14: Esquema de calibración con atenuador

Con dicha calibración y el circuito montado como se aprecia en la Figura 4.2, se procedió a la toma de medidas en ambas salas comentadas anteriormente.

Una vez realizadas las medidas, se extrajeron del VNA los resultados y se cargaron en el programa Matlab para convertirlos en una matriz de datos y poder trabajar con ellos, aplicándoles en este momento el efecto del atenuador. Con todas las medidas volcadas en la herramienta Matlab, se empezó a realizar los diferentes scripts y obtener los resultados, los cuales se comentarán en el siguiente capítulo.

# Capítulo 5

# Resultados

El siguiente capítulo se distribuirá en tres secciones. En la primera sección, se explicarán las mejoras que produce enventanar nuestra señal a la hora de la obtención de resultados, esto se comprobará comparando diferentes *power delay profile*. La siguiente sección se centrará en la parte de pérdidas, en primer lugar se analizarán las pérdidas en función de la distancia y en segundo lugar en función de la frecuencia, demostrando en ambos casos la dependencia lineal que pueda existir. En la última sección de dicho capítulo, se analizarán los parámetros de dispersión m´as importantes a la hora de caracterizar el canal radio, siendo estos el delay spread y el ancho de banda de coherencia. Se incluirá también en esta sección el análisis de la relación que pueda presentar el delay spread con las pérdidas.

### 5.1. Enventanado

A la hora de trabajar con respuestas en frecuencia, se hace imprescindible realizar un proceso de enventanado de la señal para disminuir el ruido y evitar componentes espúreas las cuales puedan estar produciendo aliasing.

Representando el Power Delay Profile con la propia ventana rectangular (la cual implementa el analizador) y comparándola utilizando una ventana hamming, se podrá determinar si el efecto del enventanado en este caso es imprescindible.

En la Figura 5.1 se representa el power delay profile de la posición 1 del receptor en la zona de oficinas directamente sin realizar ningún proceso de enventanado adicional, y utilizando un enventanado Hamming. Se puede apreciar una pequeña mejora en cuanto a la señal en la parte izquierda del PDP, pero no produciría unos cambios muy significativos en los resultados.

Si ahora se representa la posición 1 del receptor, pero esta vez en la zona del pasillo, se puede comprobar observando la Figura 5.2 que la diferencia de aplicar en este caso concreto enventanado hamming o no, es prácticamente insignificante.

Sin embargo, si se representa el  $PDP$  en la posición 6 de la zona del pasillo (Figura 5.3), se

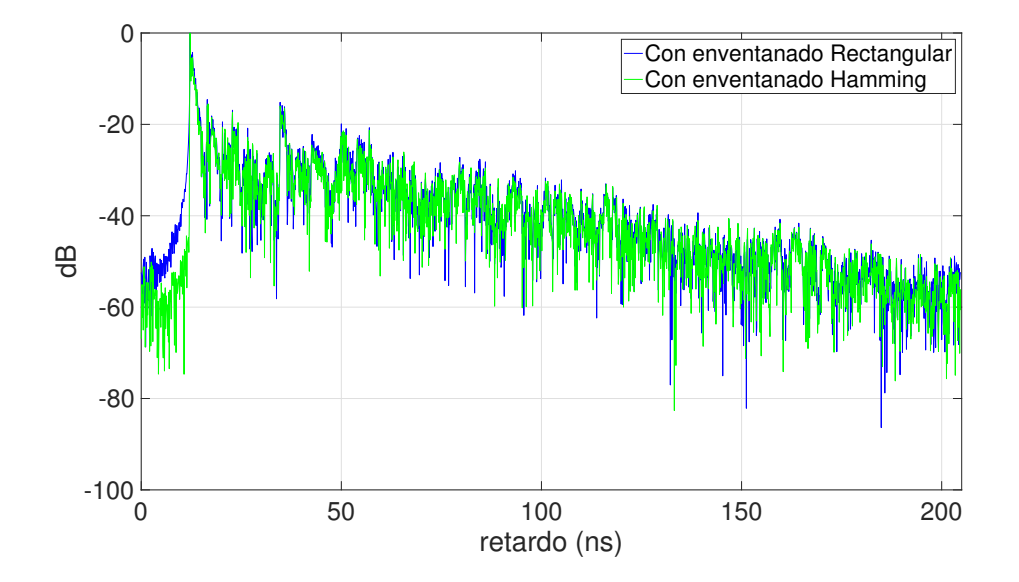

Figura 5.1: Enventanado hamming para la posición 1 del Rx. Zona oficinas

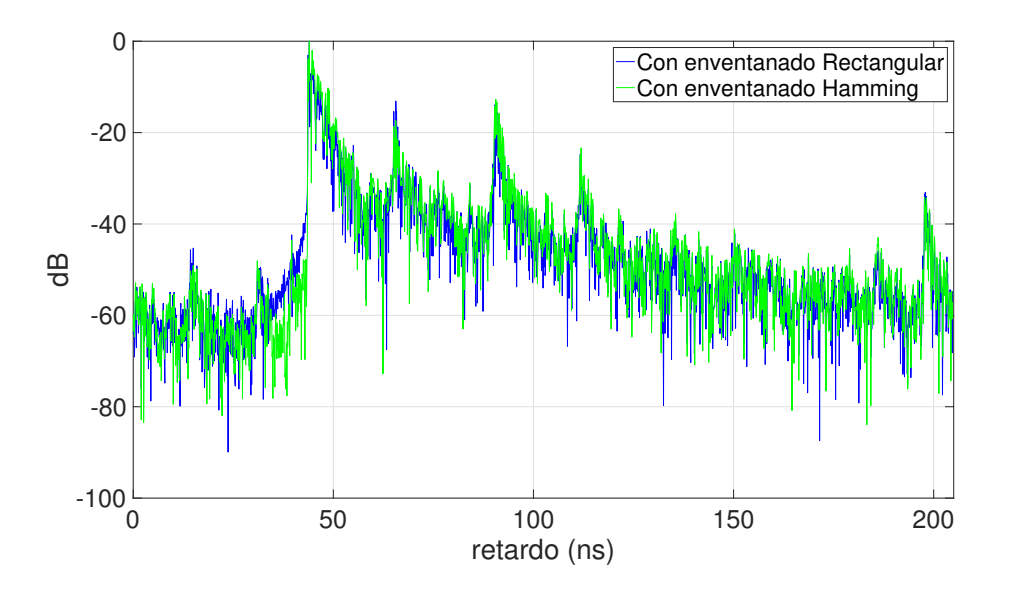

Figura 5.2: Enventanado hamming para la posición 1 del Rx. Zona pasillo

puede apreciar una clara mejora en nuestra señal lo cual obliga a utilizar una ventana hamming a la hora de procesar la señal. Se comprueba, que el simple hecho de enventanar nuestra señal, mejora de forma significativa el rango dinámico ademas de no enmascarar las reflexiones con ese aliasing producido al final del PDP. Para entenderlo, si en ambos casos se utilizara un rango dinámico de 55dB, además de que en el primer caso (ventana rectangular) no sería posible, puesto que no tenemos señal, ésta, saldría enmascarada por el ruido que hay al final del Power Delay Profile. Por otro lado, con la ventana hamming, se podría obtener esos 55 dB de rango dinámico y no perder ninguna reflexión y lo que es más importante, no introducir ruido en nuestros resultados y evitar así que sean falseados.

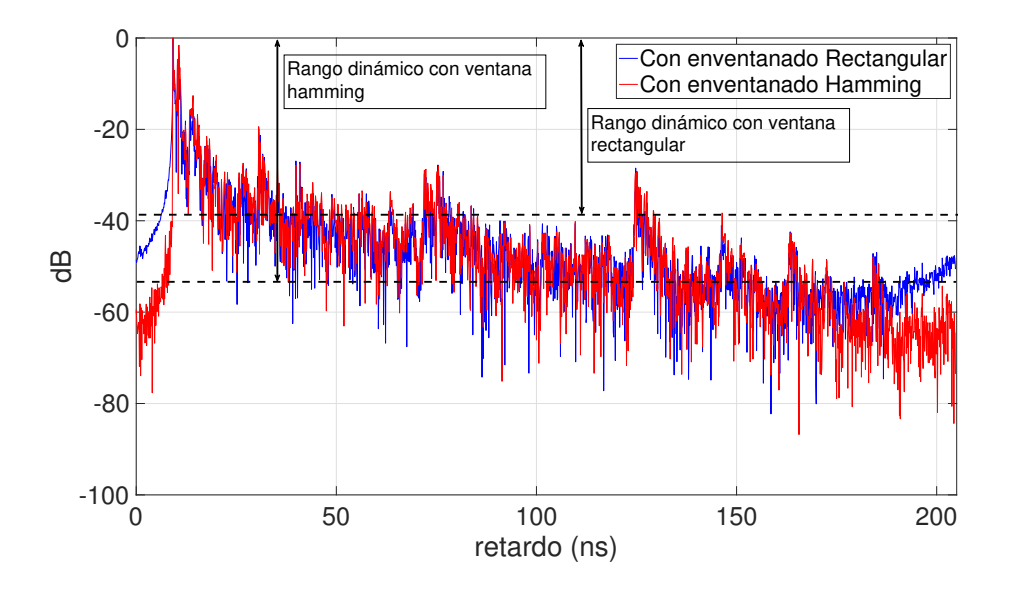

Figura 5.3: Enventanado hamming para la posición 6 del Rx. Zona pasillo

### 5.2. Pérdidas

### 5.2.1. Pérdidas con la distancia

Diferentes resultados derivados de la caracterización del canal en banda ancha han mostrado que las pérdidas se pueden considerar en función de la distancia Tx-Rx.

Se recuerda, que se va a caracterizar el canal radio en la banda de frecuencia de 8 a 18 GHz, tomando 2048 puntos de frecuencia y utilizando un grid en recepción de  $5x5$  para obtener medidas más fiables. Por lo tanto, para una separación Tx-Rx,  $d$ , las pérdidas en unidades logarítmicas (dB),  $PL(d)$ , pueden ser descritas, siguiendo el modelo Log-Normal shadowing path loss model, el cual se muestra en la ecuación 5.1.

$$
PL(d) = PL_0(dB) + 10nlog_{10}(d) + \epsilon_d
$$
\n(5.1)

Donde,  $PL_0$  son las pérdidas medias, n es el factor de pérdidas el cual expresa la dependencia con la distancia y  $\epsilon_d$  expresa la diferencia entre las pérdidas medidas y el ajuste realizado por dicho modelo.

Para el cálculo de pérdidas con la distancia se seguirá la ecuación 5.2.

$$
\overline{PL}_{dB}(d_l) = -10\log_{10}\left(\frac{1}{2048} \sum_{i=1}^{2048} \frac{|H(f_i; d_l)|^2}{g_a g_b}\right) \tag{5.2}
$$

Donde,  $H(f_i; d_l)$  es la respuesta en frecuencia a una distancia  $d_l$  y  $g_a$  y  $g_b$  son las ganancias de las antenas.

Una vez calculadas las pérdidas, se realizará el ajuste siguiendo el modelo de pérdidas descrito en la ecuación 5.1.

Como se han realizado medidas en dos escenarios diferentes, se analizará cada escenario por separado, y posteriormente se compararán para obtener conclusiones de cada uno.

#### Zona pasillo

La zona del pasillo simula una especie de guía en la cual las reflexiones están muy claras, es decir, no hay elementos que puedan producir difracciones en nuestra señal salvo las propias paredes y techo.

Las pérdidas con respecto a la distancia Tx-Rx son las vistas en la Figura 5.4.

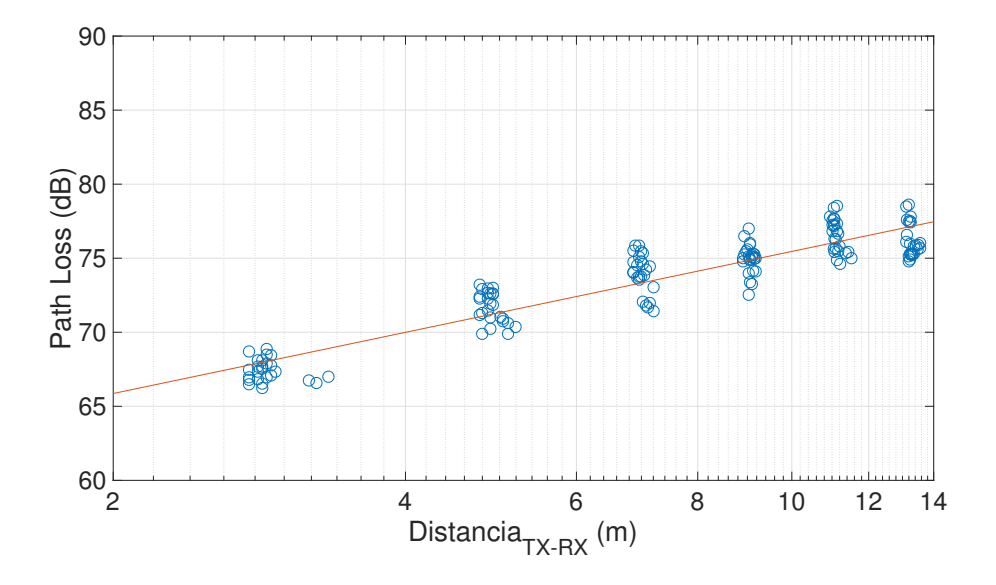

Figura 5.4: Pérdidas con la distancia Tx-Rx. Zona pasillo

Se pueden apreciar las 6 posiciones en las que se ha colocado el receptor, simulando esa nube de puntos separadas en distancia. El hecho de que aparezca una nube de puntos en cada zona, es debido a la utilización de un *grid* en recepción de  $5x5$  como se comentó en la parte de toma de medidas.

Como era de esperar, al aumentar la distancia Tx-Rx las pérdidas aumentan linealmente, salvo en la posición final, en la que se cree que se ha podido producir una especie de efecto de guiado. Para poder analizar este efecto sería necesario de una nueva campaña de medidas centradas en esa última posición, lo cual no es posible debido al poco tiempo del que se dispone.

Para apreciar mejor la desviación producida en cada posición del receptor, se ha representado una gráfica la cual muestra el valor medio del *path loss*, así como la desviación hasta el valor mínimo y el valor máximo.

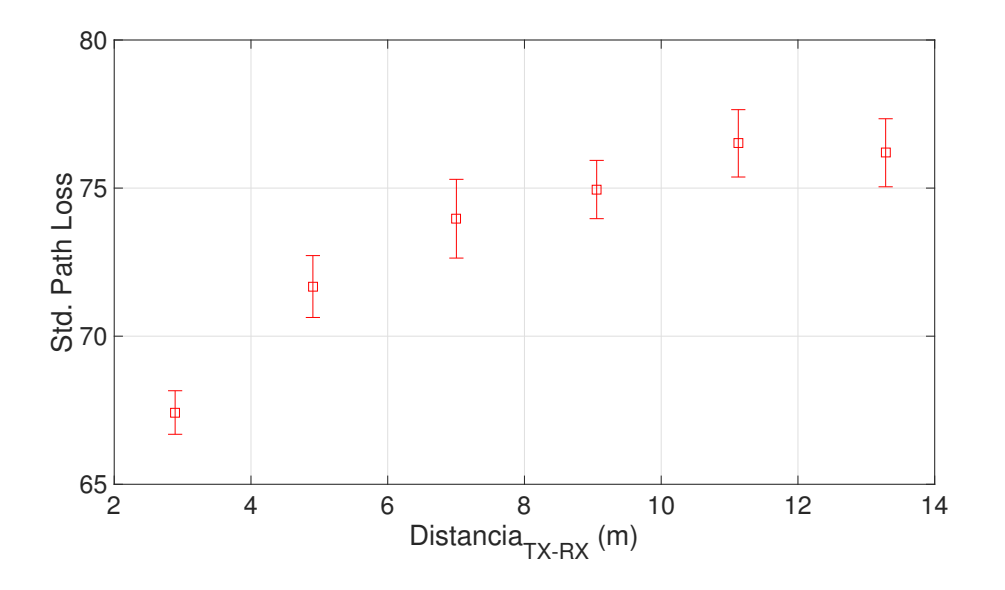

Figura 5.5: Desviación pérdidas con la distancia. Zona pasillo

Como se aprecia en la Figura 5.5 la desviación producida en cada posición del receptor es prácticamente la misma, mostrando así un comportamiento muy parecido en términos de desviación estándar.

Atendiendo a los valores de  $\epsilon_d$  obtenidos, se pueden representar en un histograma y comprobar que siguen una distribución normal de media 0 y una cierta desviación estándar.

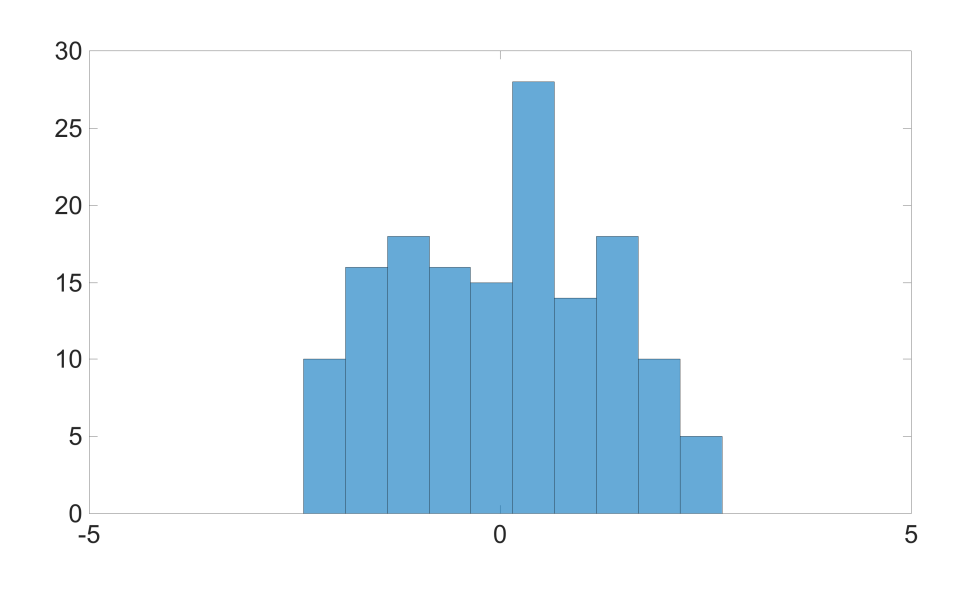

Figura 5.6: Histograma  $\epsilon_d$ . Zona pasillo

Las pérdidas medias en cada posición, así como el factor de pérdidas n y el valor  $\epsilon_d$  se recogen en la Tabla 5.1.

| Posición        | $PL_0(dB)$ | n      | $\overline{\epsilon}_d$ |
|-----------------|------------|--------|-------------------------|
| Rx <sub>1</sub> | 76.1927    | 1.3726 | $-0.9574$               |
| Rx <sub>2</sub> | 76.5111    | 1.3726 | 0.3274                  |
| Rx <sub>3</sub> | 74.9516    | 1.3726 | 0.0845                  |
| Rx <sub>4</sub> | 73.9663    | 1.3726 | 0.6312                  |
| Rx <sub>5</sub> | 71.6764    | 1.3726 | 0.4653                  |
| Rx <sub>6</sub> | 67.4231    | 1.3726 | $-0.6301$               |

Tabla 5.1: Resultados pérdidas con la distancia. Zona pasillo

#### Zona oficinas

A diferencia de la zona del pasillo, la zona de oficinas es un espacio más abierto, el cual presenta m´as reflexiones debidas a cualquier elemento difractor, ya sea una mesa, silla... Lo que se refleja en mas componentes multicamino.

Las perdidas con respecto a la distancia Tx-Rx se aprecian en la figura 5.7.

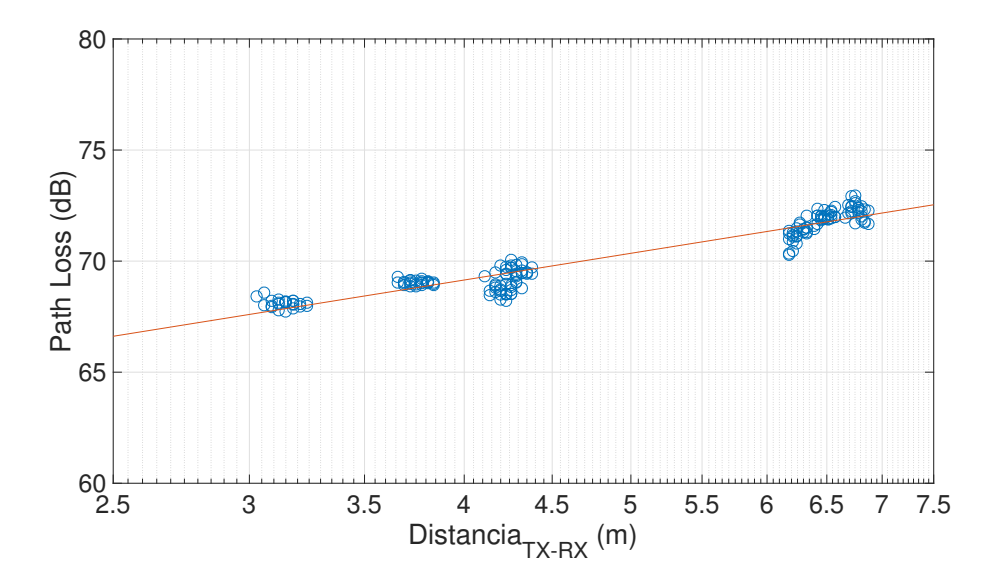

Figura 5.7: Pérdidas con la distancia Tx-Rx. Zona oficinas

Se vuelve a comprobar el comportamiento lineal ascendente de la atenuación con la distancia. Por otro lado se puede apreciar como esa nube de puntos esta más concentrada que en la zona del pasillo, esto se podrá comprobar de forma más clara representando su desviación frente al valor medio como se hiciera anteriormente (Figura 5.8).

Representando también el histograma del  $\epsilon_d$ , se puede apreciar que también es posible aproximarlo por una distribución normal de media 0 (Figura 5.9).

Por último, se resumirán los datos obtenidos de nuestro modelo de pérdidas en la Tabla 5.2.

La diferencia más significativa con respecto a las pérdidas con la distancia en los dos escenarios distintos, es la desviación que presentan, siendo mucho mayor en la zona del pasillo. Además como se est´a trabajando con distancias m´as grandes en la zona del pasillo, se obtiene mayores p´erdidas en esta zona que en la zona de oficinas.

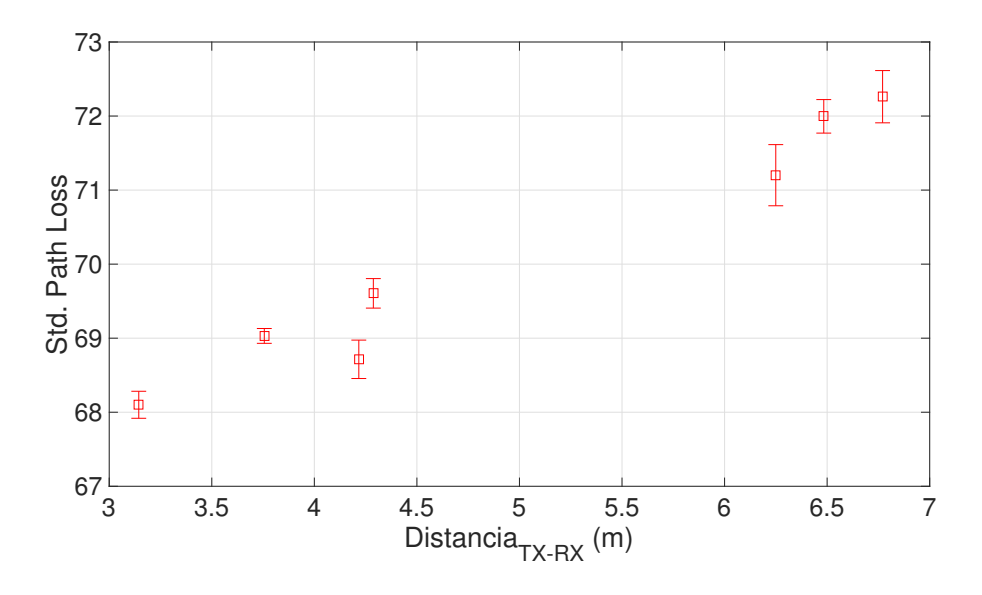

Figura 5.8: Desviación pérdidas con la distancia. Zona oficinas

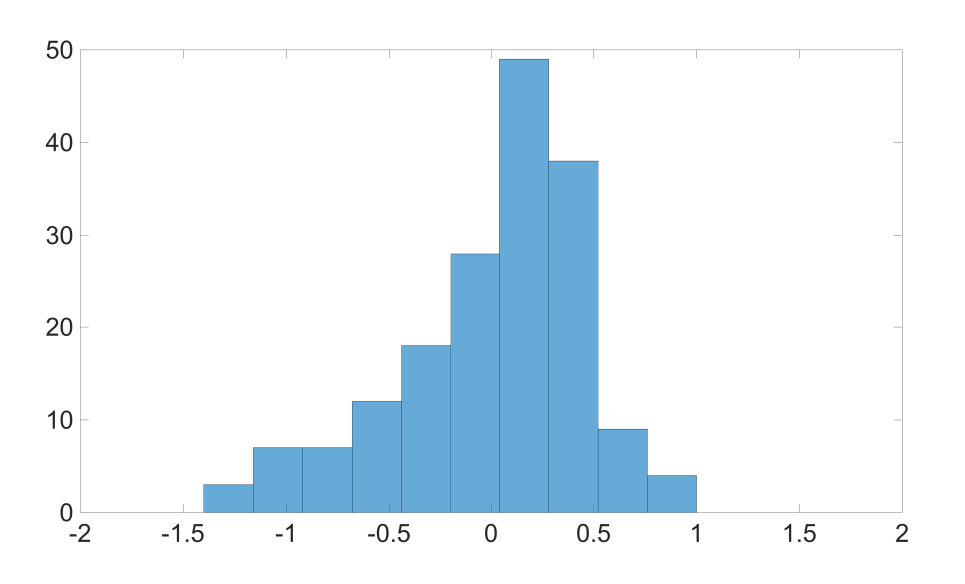

Figura 5.9: Histograma  $\epsilon_d$ . Zona oficinas

| Posición        | $PL_0(dB)$ | n      | $\overline{\epsilon}_d$ |
|-----------------|------------|--------|-------------------------|
| Rx <sub>1</sub> | 69.0307    | 1.2407 | 0.2210                  |
| Rx <sub>2</sub> | 69.6055    | 1.2407 | 0.0832                  |
| Rx <sub>3</sub> | 71.9960    | 1.2407 | 0.2444                  |
| Rx <sub>4</sub> | 71.2012    | 1.2407 | $-0.3523$               |
| Rx <sub>5</sub> | 72.2613    | 1.2407 | 0.2765                  |
| $Rx_6$          | 68.7147    | 1.2407 | $-0.7187$               |
| $Rx_7$          | 68.1007    | 1.2407 | 0.2495                  |

Tabla 5.2: Resultados pérdidas con la distancia. Zona oficinas

### 5.2.2. Pérdidas con la frecuencia

Otro de los objetivos que se planteó en este trabajo, fue caracterizar la dependencia que presentan las pérdidas con la frecuencia. El modelo de pérdidas a seguir es parecido al que se utilizó en las pérdidas con la distancia, en este caso será el visto en la ecuación 5.3

$$
PL(f) = PL_{dB} + 10klog_{10}\left(\frac{f}{f_c}\right) + \epsilon_f
$$
\n(5.3)

Se analizará tanto para la zona del pasillo como para la zona de oficinas.

#### Zona pasillo

La representación de las pérdidas en función de la frecuencia para la posición 1 del receptor se observan en la Figura 5.10, ésta presenta una variación bastante importante la cual podremos apreciar mejor observando cuánto se desvía de su valor medio con el errorbar (Figura 5.11)

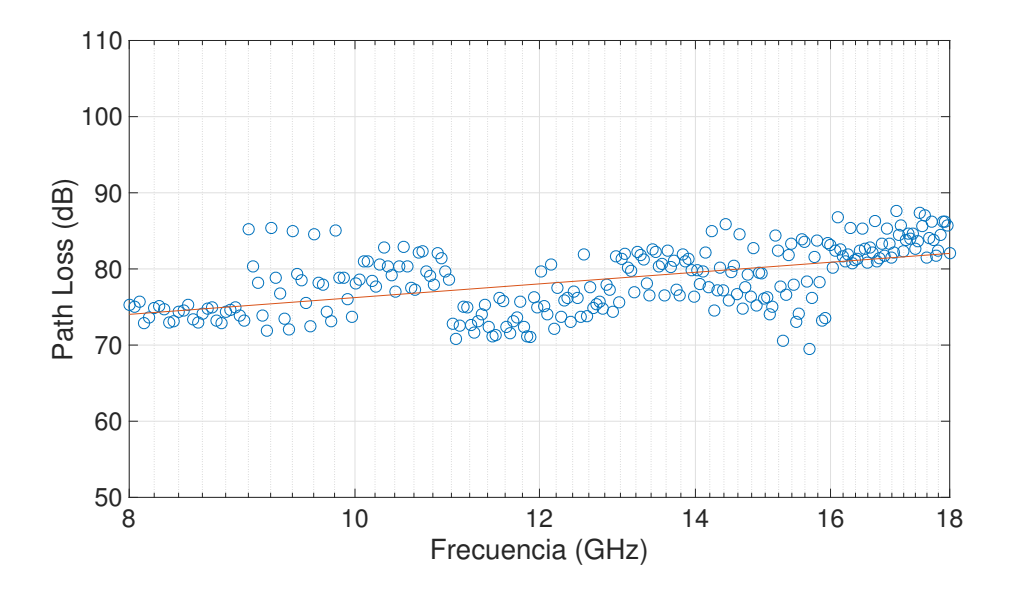

Figura 5.10: Pérdidas con la frecuencia. Zona pasillo

Se realizó el mismo análisis para todas las posiciones del receptor, como no se quería sobrecargar de imágenes, las cuales presentaban poca variación con respecto a la posicion 1, se prefirió resumir en la Tabla 5.3 los valores obtenidos de  $PL_{dB}$  y k.

|                | POS 1 |       |       | POS 2 POS 3 POS 4 POS 5 POS 6 |       |       |
|----------------|-------|-------|-------|-------------------------------|-------|-------|
| $L_0$          | 78.82 | 78.72 | 76.68 | 76.28                         | 74.34 | 70.06 |
| $\overline{k}$ | 2.27  | 2.52  | 1.70  | 1.83                          | 1.92  | 2.11  |

Tabla 5.3: Resultados pérdidas con la frecuencia. Zona pasillo

Finalmente, el  $\epsilon_f$  obtenido con el ajuste se podría modelar con una distribución normal, en concreto el obtenido para la posición 1 sería el mostrado en la Figura 5.12.

### Zona oficinas

Siguiendo la ecuación 5.3 como se hizo en la zona del pasillo, se analizará la zona de oficinas a ver que respuesta presenta dicho escenario con la frecuencia.

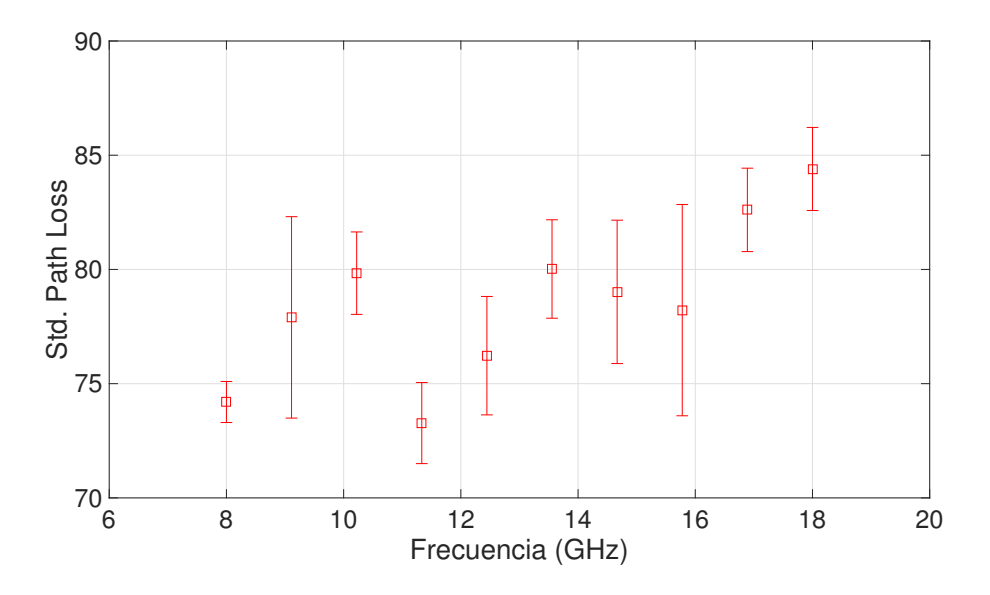

Figura 5.11: Desviación pérdidas con la frecuencia. Zona pasillo

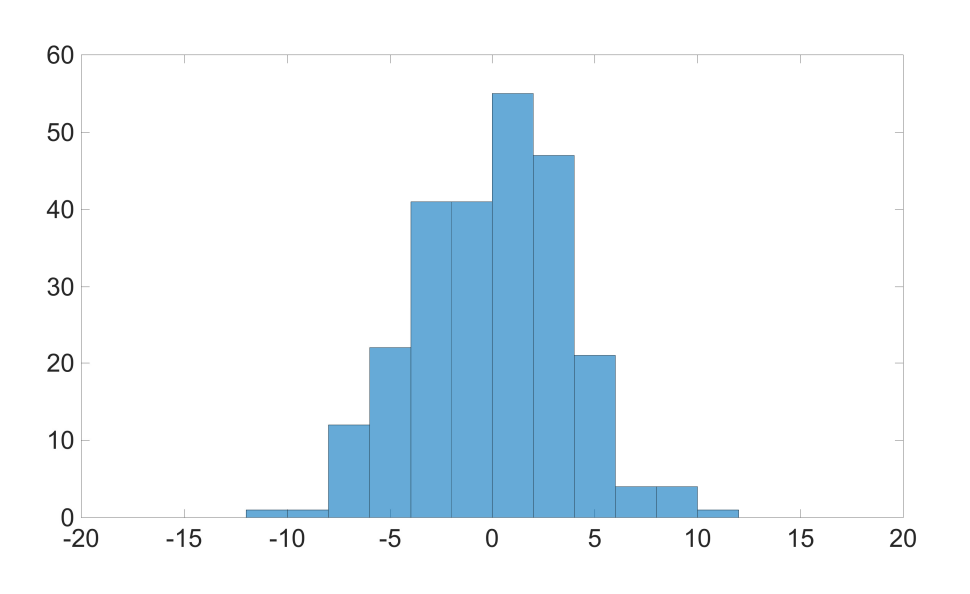

Figura 5.12: Histograma  $\epsilon_f$ . Zona pasillo

Viendo la Figura 5.13 se puede apreciar también un comportamiento lineal en la zona de oficinas. Además de bastante menos variación en comparación a la zona del pasillo, como se aprecia en la Figura 5.14

A continuación, se resume en la Tabla 5.4 los valores medios de pérdidas debidas a la frecuencia, ${\mathcal L}_0,$ y del factor de pérdidas,  $k.$ 

|       | POS 1 POS 2 POS 3 POS 4 POS 5 POS 6 POS 7 |       |       |       |       |       |
|-------|-------------------------------------------|-------|-------|-------|-------|-------|
| 73.16 | 73.88                                     | 75.87 | 75.39 | 75.69 | 72.70 | 71.74 |
| 1.61  | 1.80                                      | 1.72  | 1.79  | 2.17  | 1.61  | -1.78 |

Tabla 5.4: Resultados pérdidas con la frecuencia. Zona oficinas

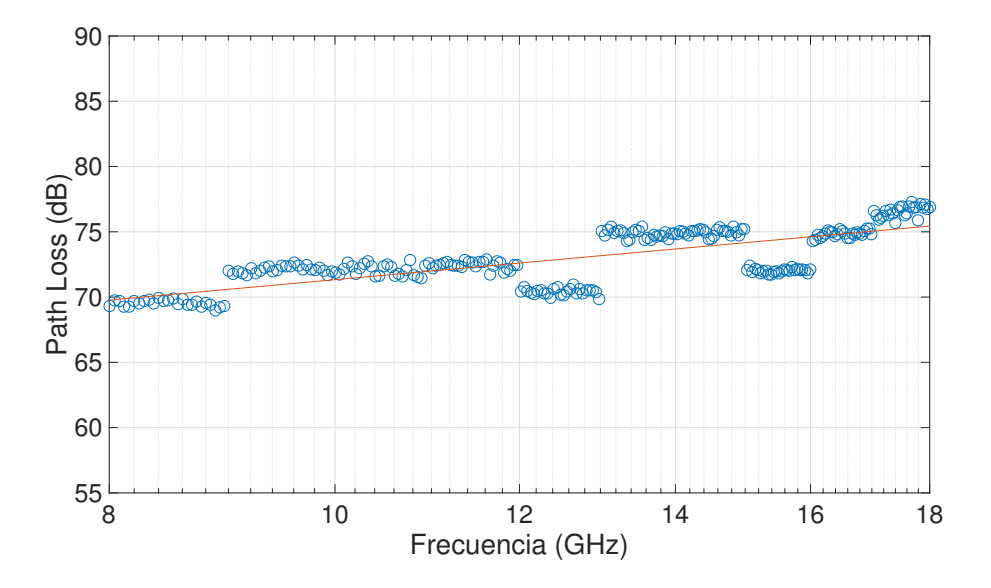

Figura 5.13: Pérdidas con la frecuencia. Zona oficinas

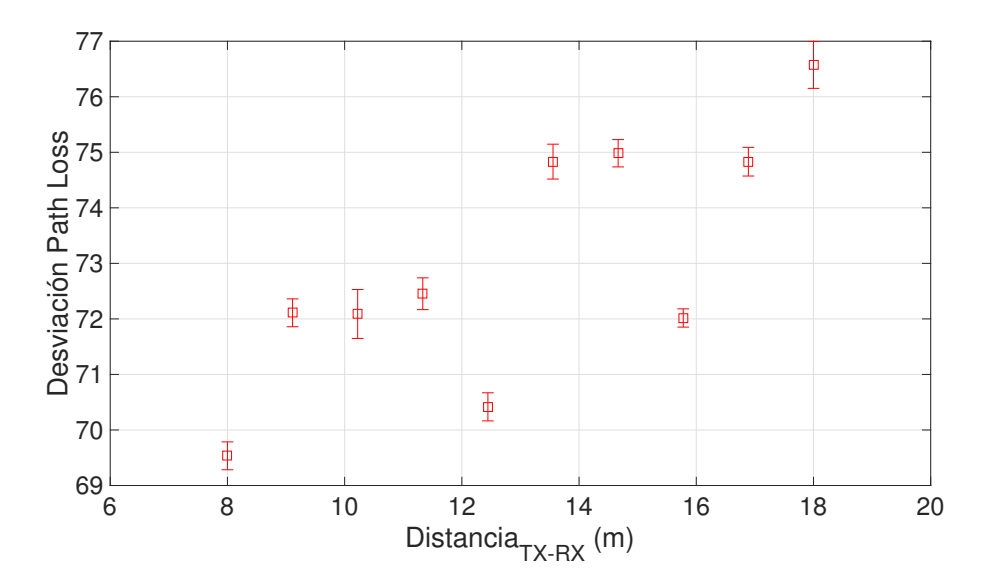

Figura 5.14: Desviación pérdidas con la frecuencia. Zona oficinas

Una vez se ha obtenido el valor de pérdidas  $L_0$  y el factor k, faltaría comentar la desviación que presenta el valor  $\epsilon_f$ , el cual se muestra su histograma en la Figura 5.15.

Viendo el histograma del  $\epsilon_f$ , se necesitarían más medidas en cada punto para poder aproximar dicho histograma en una distribución normal.

### 5.3. Parámetros de dispersión

Como se explicó en los aspectos teóricos, a través del Power Delay Profile se pueden obtener parámetros importantes a analizar como son: el RMS Delay Spread  $(\tau_{rms})$ , el cual describe la

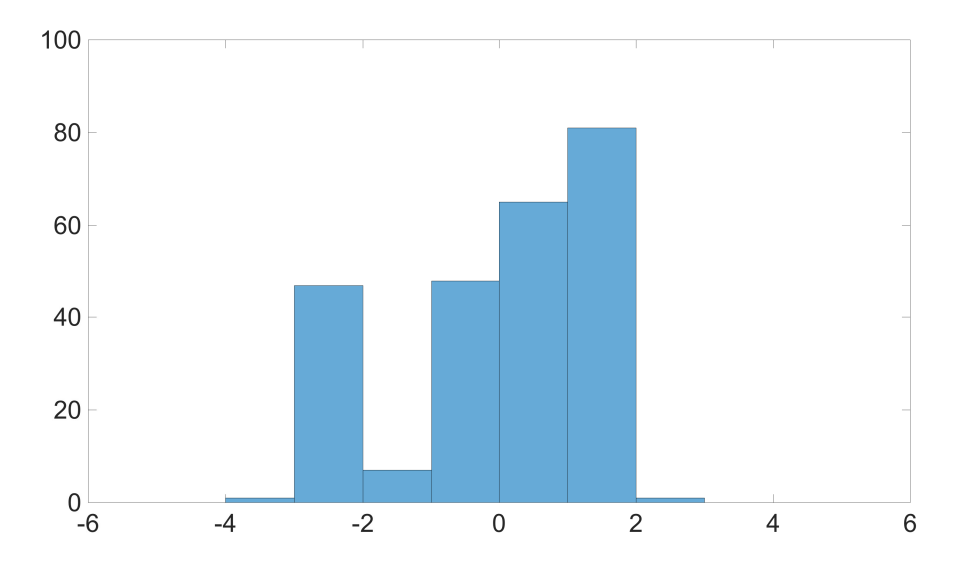

Figura 5.15: Histograma  $\epsilon_f$ . Zona oficinas

dispersión temporal del canal, es decir, influye directamente en la interferencia entre símbolos y por otro lado, el otro parámetro importante es el *ancho de banda de coherencia*  $(B<sub>c</sub>)$  el cual se define como la separación en frecuencia a la cual la señal decae un cierto valor  $c$ , también indica la separación máxima en frecuencia a la cual el canal presenta una respuesta lineal. Por último se analizará el RMS Delay Spread en función de las pérdidas con la distancia.

#### 5.3.1. Delay Spread

Como se ha comentado, el parámetro más importante para caracterizar la dispersión temporal de cualquier canal radio es el root-mean-square (rms) delay spread, el cual se corresponde con el segundo momento central del power delay profile (PDP).

#### Zona pasillo

En la Figura 5.16 se pueden apreciar los diferentes valores de delay spread obtenidos para la zona del pasillo. Para dicha medida, se ha utilizado un rango dinámico de 50 dB o también conocido como threshold. A primera vista, presenta un comportamiento bastante dispersivo, el cual se podrá apreciar mejor representando el *Errorbar*, gráfica de la desviación con el valor medio, más adelante.

A continuación, se va a variar el nivel de threshold entre 40, 50 y 60 dB y se representará en una gráfica el valor medio de delay spread en cada posición para esos diferente niveles de threshold (TH). Gracias a esta gráfica (Figura 5.17), se podrá determinar el valor de threshold el cual permita obtener unos resultados fiables de las medidas analizadas.

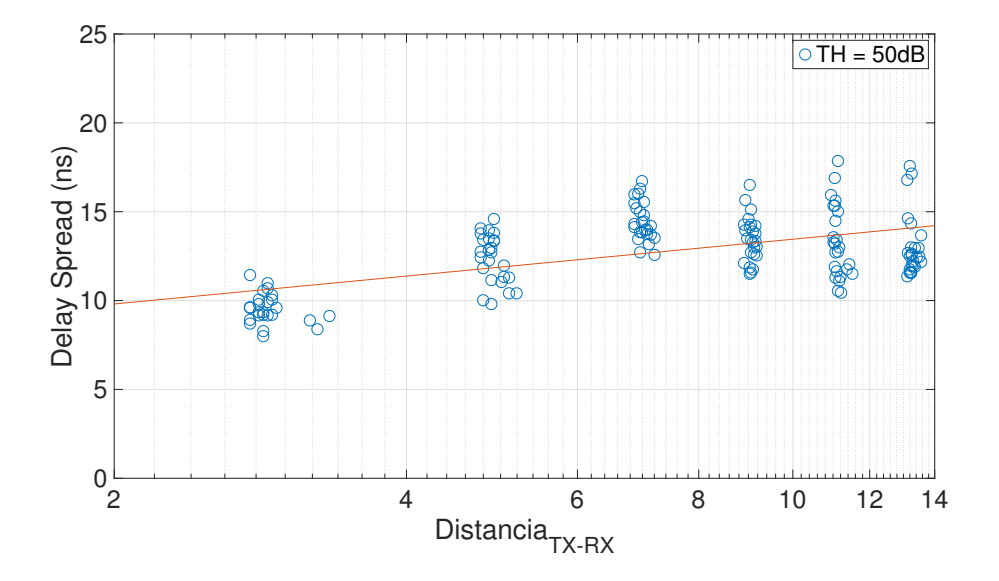

Figura 5.16: Delay Spread. Zona pasillo

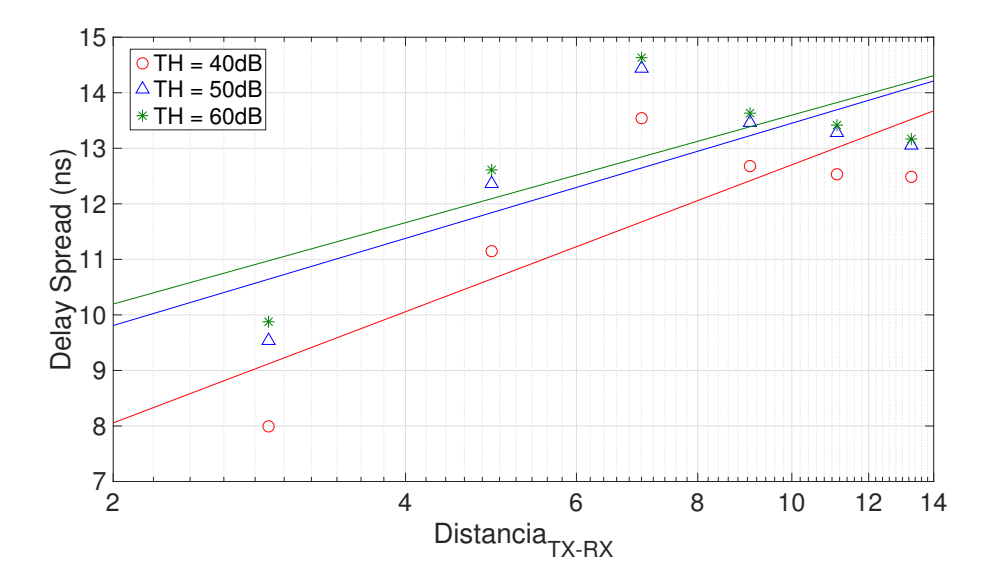

Figura 5.17: Comparativa delay spread medio con diferentes niveles de TH. Zona pasillo

Con esto se comprueba que escoger un valor de threshold de 40 dB, provocaría pérdidas de valores de delay spread importantes. A medida que aumenta el TH, los valores de delay spread son cada vez más parecidos, por lo tanto, se podría considerar un nivel de threshold ideal en torno a los 50 dB.

Elegido el valor óptimo de threshold, se comprobará su comportamiento en términos de desviación del delay spread (Figura 5.18).

La Figura 5.18 muestra la desviación del valor medio, como se ha comentado anteriormente. Se puede comprobar que varía unos 2-3 ns en cada posición aproximadamente, incluso en algunas posiciones un poco menos de 2 ns. Se pueden considerar unas variaciones importantes en términos de delay spread.

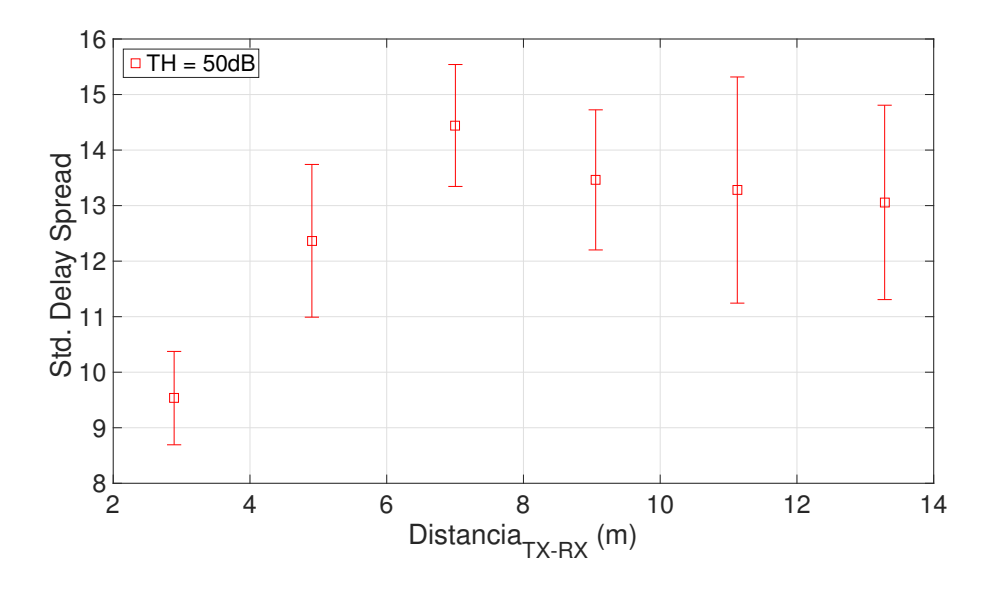

Figura 5.18: Desviación delay spread. Zona pasillo

En la Tabla 5.5 se recogen los valores estadísticos del delay spread dependiendo del threshold elegido, los cuales son, el valor mínimo, la media, el valor máximo y la desviación estándar.

| $\tau_{rms}(ns)$             |      |       |       |      |  |  |
|------------------------------|------|-------|-------|------|--|--|
| Std.<br>Mean<br>Max.<br>Min. |      |       |       |      |  |  |
| $TH = 40dB$                  | 6.64 | 11.73 | 17.17 | 2.31 |  |  |
| $TH = 50dB$                  | 8.00 | 12.69 | 17.84 | 2.10 |  |  |
| $TH = 60dB$                  | 8.36 | 12.88 | 17.94 | 2.04 |  |  |

Tabla 5.5: Valores estadísticos delay spread. Zona pasillo

Se puede observar en la Tabla 5.5 como el  $\tau_{rms}$  aumenta cuando aumenta el threshold. Esto era lo esperado, puesto que conforme se va aumentando el threshold, van aumentando las componentes multicamino que incluimos en el cálculo del  $\tau_{rms}$ . Esta característica es consistente con los resultados propuestos en [1].

Finalmente, se representa en la Figura 5.19 el diagrama de cajas y bigotes a diferentes threshold.

Comparando las dos imágenes que se aprecian en la Figura 5.19, se observa como el delay spread presenta una distribución prácticamente simétrica en torno a la mediana, línea roja de la caja. Se recuerda que estos diagramas de cajas y bigotes muestran en una caja, la cual tiene como extremos el 25 y el 75 % de los valores, la cantidad de valores entre esos porcentajes, además de mostrar en su interior la mediana. También se muestra sus bigotes, los cuales llevan los valores máximos y mínimos considerados típicos. Por último, también muestra con una cruz roja los valores atípicos.

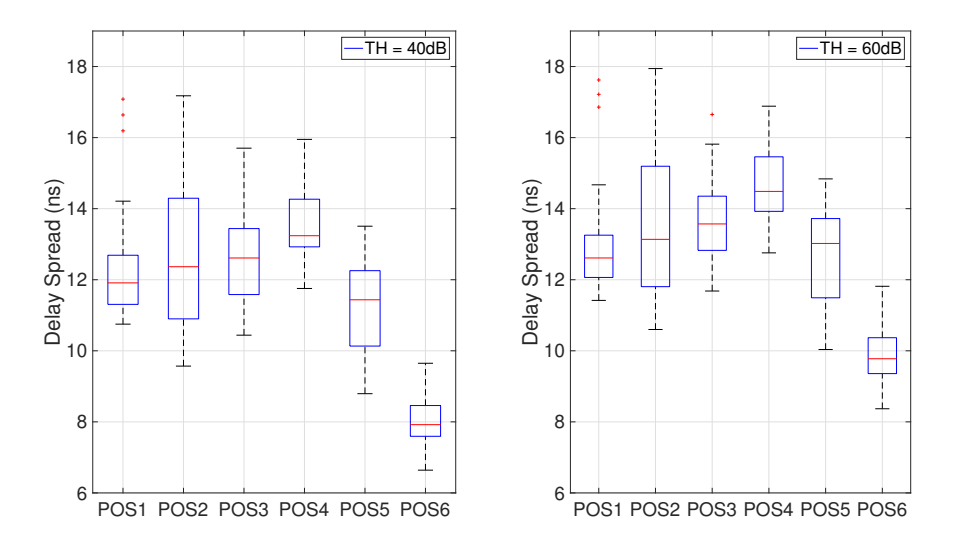

Figura 5.19: Diagrama de cajas y bigotes. Zona pasillo

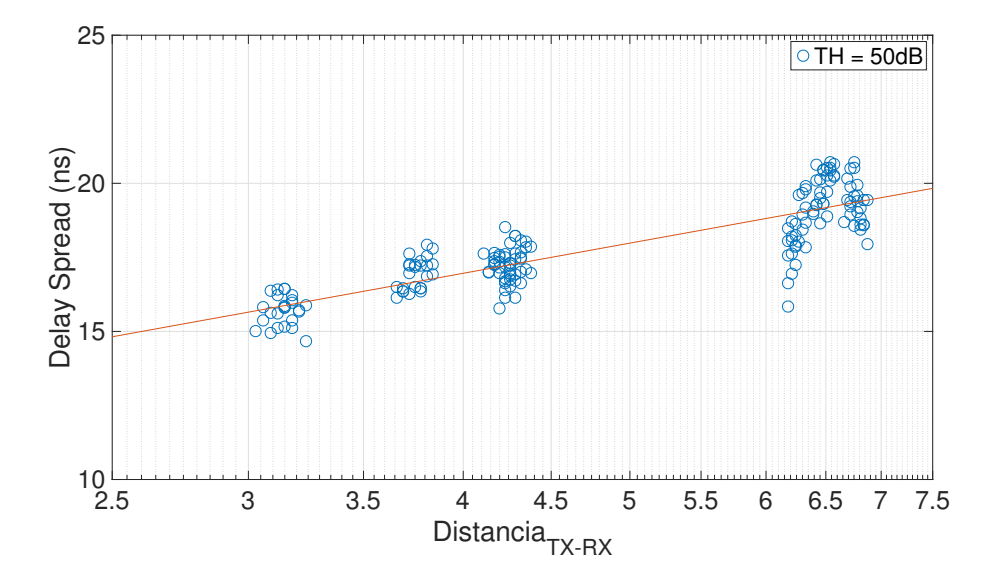

Figura 5.20: Delay Spread. Zona oficinas

#### Zona oficinas

A primera vista parece ser que el delay spread en la zona de oficinas (5.20) presenta menos dispersión en comparación con la zona del pasillo, esto se corroborará de forma más exacta analizando el *errorbar* de dicha zona. Primero, siguiendo la estructura que se utilizó en la zona del pasillo, se analizarán los distintos niveles de threshold a ver cual podría ser el óptimo en este caso.

Viendo la comparación del valor medio del delay spread para distintos niveles de TH en la Figura 5.21, se podría volver escoger un nivel óptimo de TH en torno a los 50 dB, consiguiendo así unos resultados fiables con muy poco margen de error.

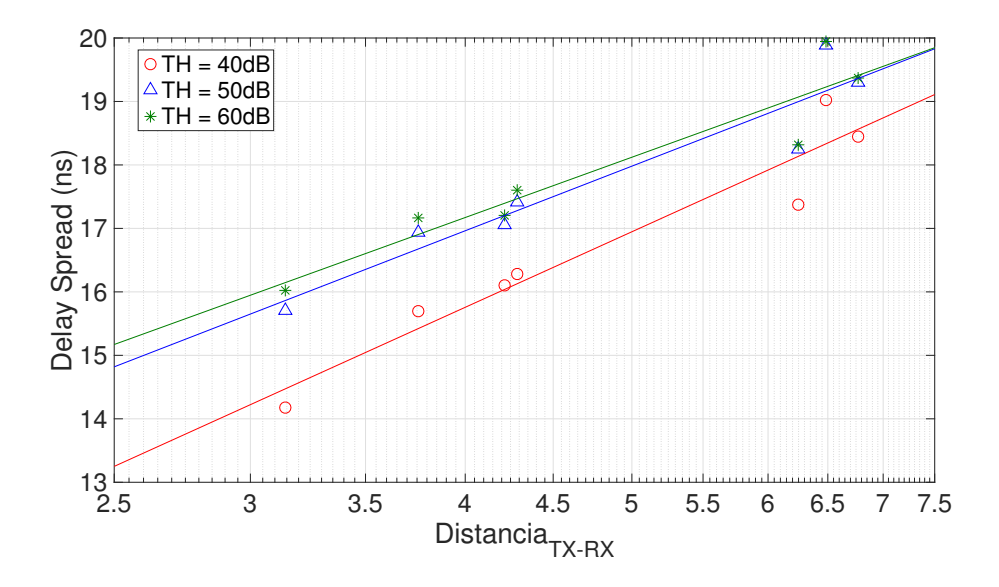

Figura 5.21: Comparativa delay spread medio con diferentes niveles de TH. Zona oficinas

Como un valor de threshold de 50 dB nos proporciona un resultado prácticamente óptimo, elegiremos éste a la hora de analizar el *errorbar* (Figura 5.22), para después poder comparar tanto la zona del pasillo como la zona de oficinas habiendo utilizado el mismo nivel de TH.

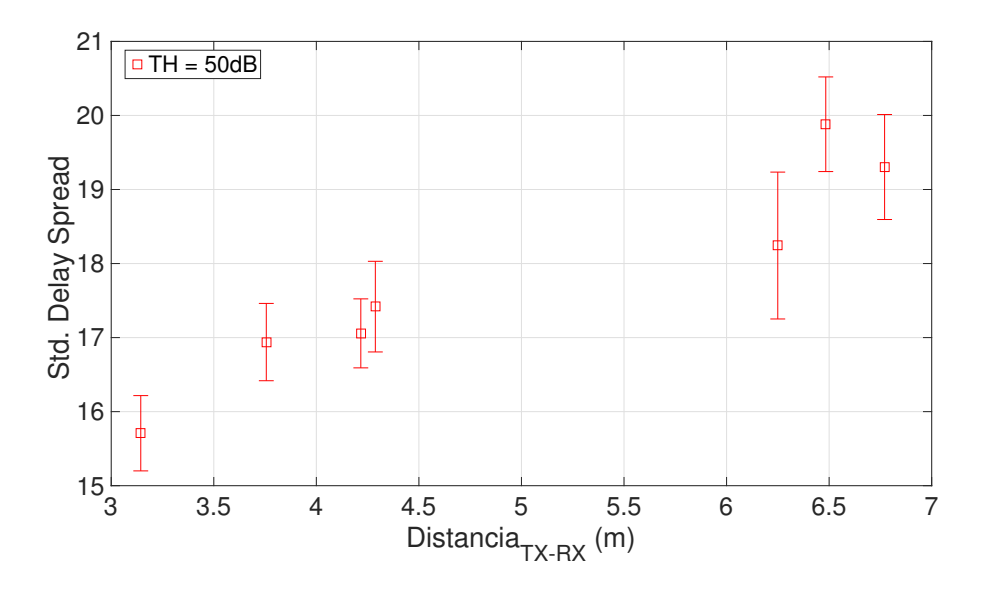

Figura 5.22: Desviación delay spread. Zona oficinas

En términos de delay spread, a primera vista parece que se produce más dispersión en la zona del pasillo, Figura 5.18, que en la zona de oficinas, Figura 5.22. Para acabar de comparar los dos escenarios se recoge en la Tabla 5.6, como se hizo en la zona del pasillo, los valores estadísticos referidos al  $\tau_{rms}$ .

Comparando la Tabla 5.5 con la Tabla 5.6, se puede apreciar que el escenario de oficinas presenta valores de delay spread más elevados, esto se debe a que se producen un mayor número de reflexiones en este escenario, debidas a paredes, mesas, sillas o cualquier objeto difractor. En

| $\tau_{rms}(ns)$ |       |       |       |      |  |  |
|------------------|-------|-------|-------|------|--|--|
|                  | Min.  | Mean  | Max.  | Std. |  |  |
| $TH = 40dB$      | 13.00 | 16.72 | 19.81 | 1.69 |  |  |
| $TH = 50dB$      | 14.66 | 17.79 | 20.72 | 1.49 |  |  |
| $TH = 60dB$      | 14.96 | 17.94 | 20.80 | 1.41 |  |  |

Tabla 5.6: Valores estadísticos delay spread. Zona oficinas

cambio, la zona del pasillo al ser una especie de guia sin elementos difractores, presenta niveles m´as bajos de delay spread.

El diagrama de cajas y bigotes se muestra en la Figura 5.23. Muestra un comportamiento muy parecido que el representado para el pasillo, Figura 5.19, pero con valores de delay spread más altos.

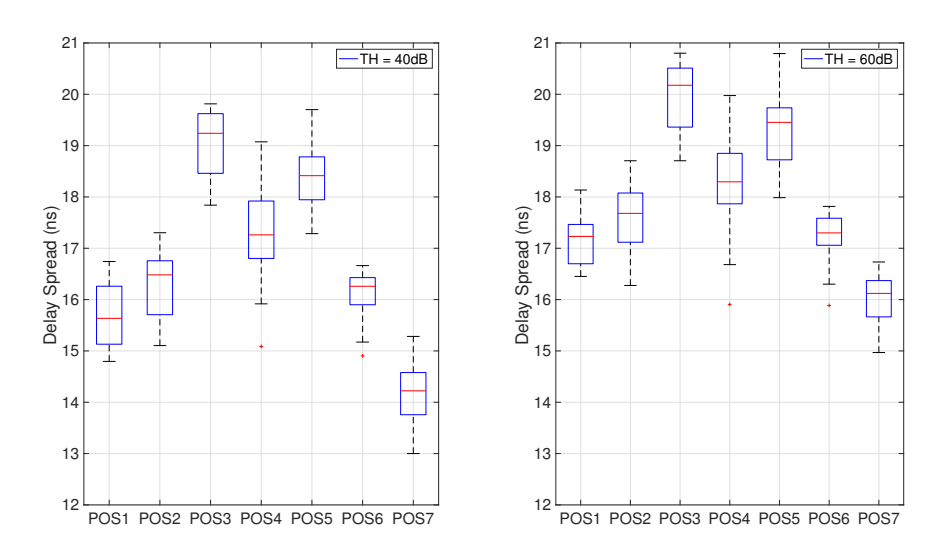

Figura 5.23: Diagrama de cajas y bigotes. Zona oficinas

#### 5.3.2. Ancho de banda de coherencia

Recordando las expresiones vistas en la parte teórica, el ancho de banda de coherencia se puede definir como  $B_c \propto \frac{1}{\sigma_c}$  $\frac{1}{\sigma_{\tau}}$ , donde c nos indica la separación máxima en frecuencia. Cuando se representó el delay spread en la subsección anterior, éste presentaba un comportamiento lineal ascendente con la distancia Tx-Rx, por lo tanto el  $B<sub>c</sub>$  deberá presentar un comportamiento lineal descendente para demostrar que son inversamente proporcionales. Dicho comportamiento se comprobará en cada escenario concreto y se representarán las gráficas para el caso concreto de  $B_{50\%}$  incluyendo algunas del  $B_{90\%}$ , es decir, un ancho de banda de coherencia del 50 % y al 90 %. Por último, se resumirá en varias tablas los valores obtenidos para diferentes anchos de banda de coherencia, en concreto para 50%, 70% y 90%, ya que son los más habituales a analizar, y para diferentes niveles de threshold, pudiendo conseguir de esta forma mejores conclusiones.

#### Zona pasillo

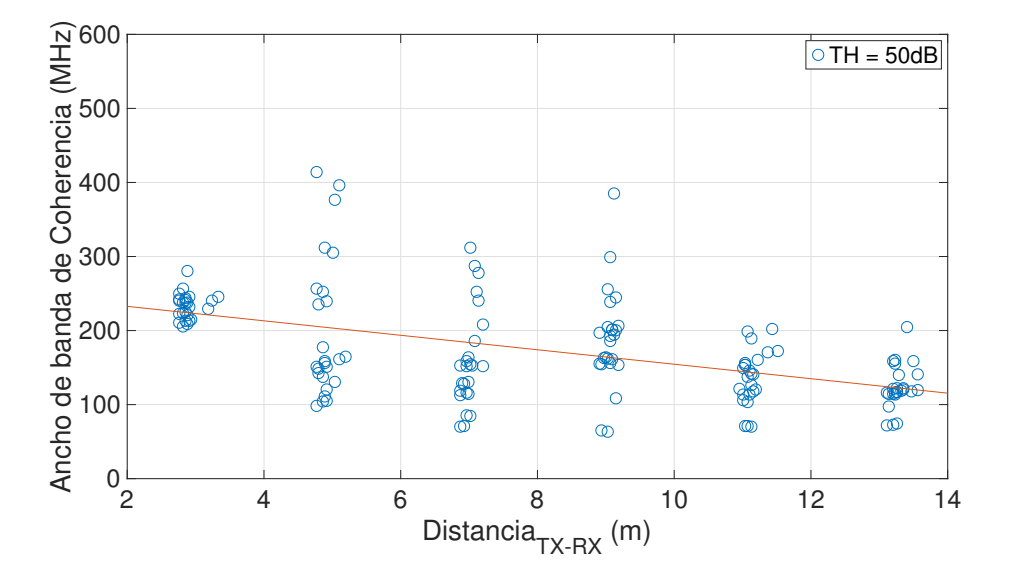

Figura 5.24: Ancho de banda de coherencia con TH = 50 dB. Zona pasillo

Viendo la Figura 5.24 se puede ver el comportamiento lineal descendente del cual se habló, demostrando así que están inversamente relacionados. Dicho comportamiento se aprecia de forma más visual representando el ancho de banda de coherencia en función del delay spread (Figura 5.25), ralizando además un ajuste hiperbólico. Se puede observar, que a mayor ancho de banda de coherencia, menos delay spread.

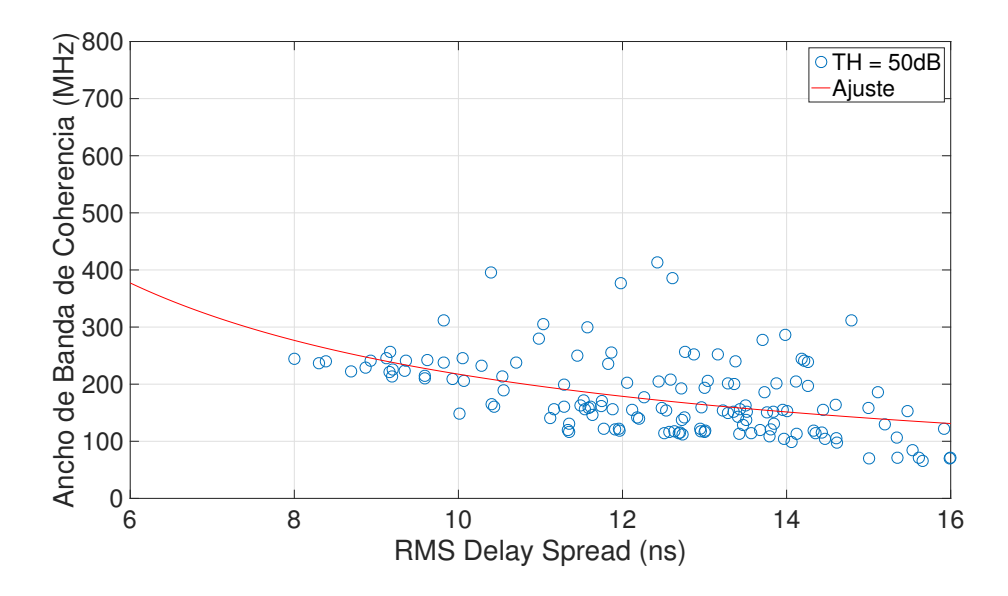

Figura 5.25: Ancho de banda de coherencia al 50 % con delay spread. Zona pasillo

Analizando el ancho de banda de coherencia para diferentes niveles de threshold (Figura 5.26), se puede comprobar que utilizar un TH de 20 dB proporcionaría resultados de ancho de banda de coherencia erróneos, siendo el óptimo en torno a 50 dB como sucedía en los diferente parámetros analizados anteriormente.

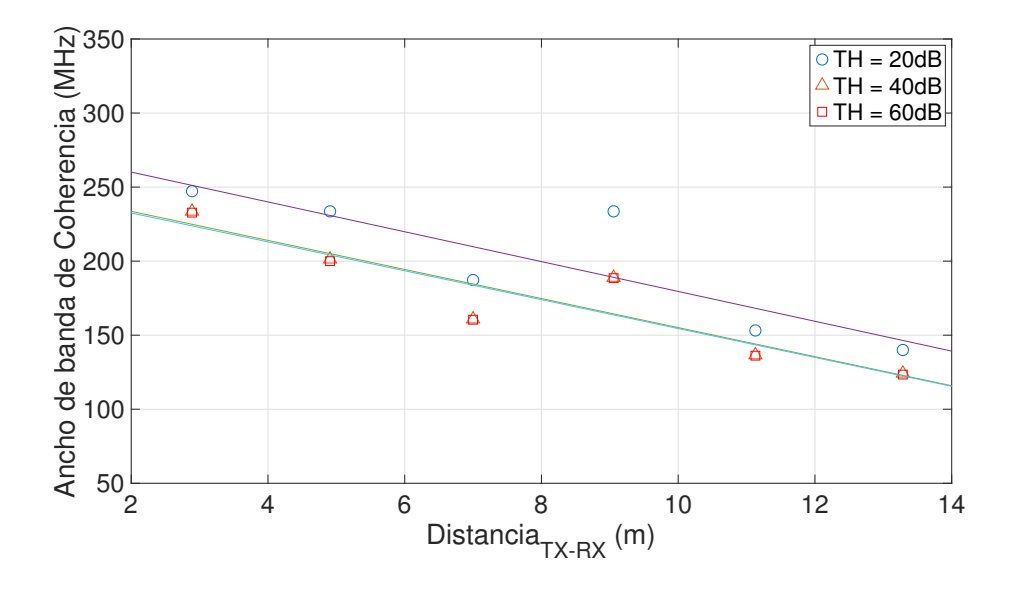

Figura 5.26: Comparación threshold ancho de banda de coherencia. Zona pasillo

En términos de dispersión, se puede apreciar viendo la Figura 5.27 que hay zonas del pasillo en la cual el receptor presenta más dispersión que otras.

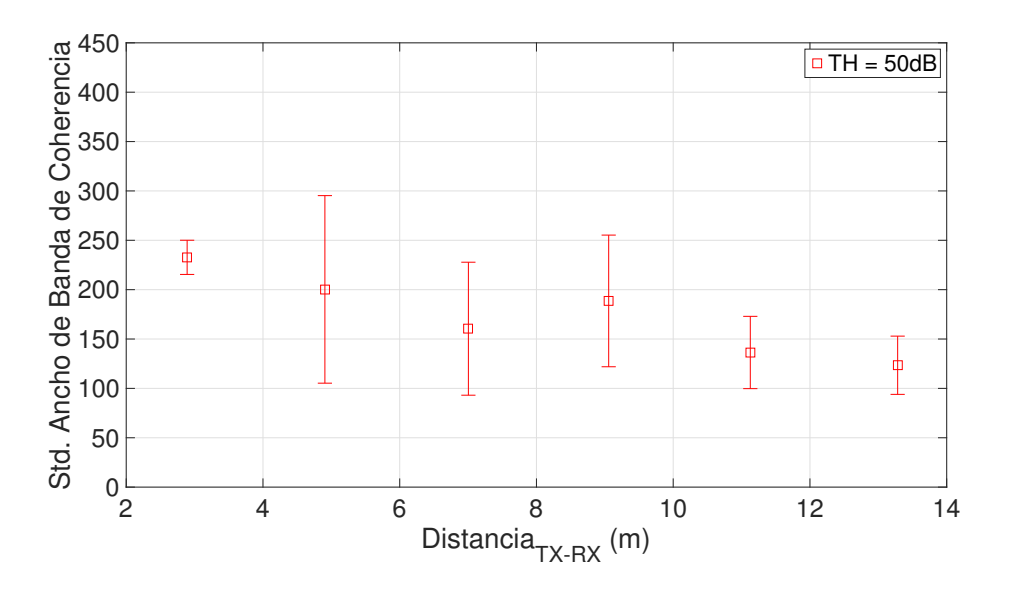

Figura 5.27: Desviación ancho de banda de coherencia. Zona pasillo

Como se comentó al principio de esta sección, veamos que sucede si se representa el ancho de banda de coherencia al 90 % frente al delay spread

Se puede apreciar comparando la Figura 5.25 y 5.28 que el ajuste hiperbólico para  $B_{90\%}$  es muy bueno comparado con el ajuste  $B_{50\%}$ , pero también se puede apreciar, que para valores de  $\tau_{rms}$  pequeños, el ajuste en  $B_{90\%}$  no es tan bueno como el de  $B_{50\%}$ , esto es debido a que el power delay profile se acerca al límite de la resolución temporal  $[8]$ . Con esta comparación, se puede especular que la relación inversa del ancho de banda de coherencia frente al delay spread es más precisa para  $B_{90\%}$ , ya que las diferencias de frecuencia son más pequeñas y se cuenta

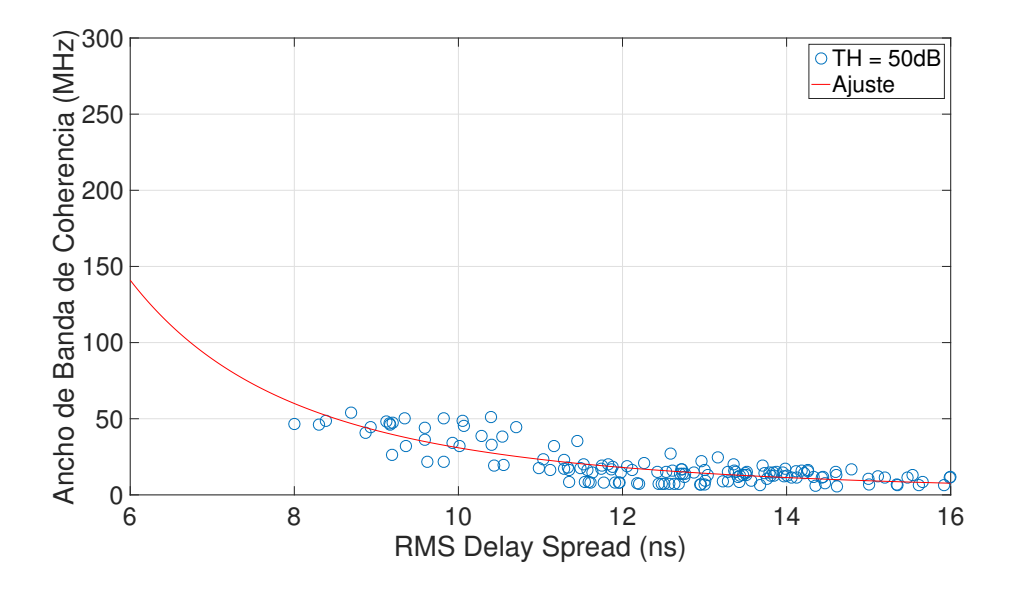

Figura 5.28: Ancho de banda de coherencia al 90 % con delay spread. Zona pasillo

con más puntos para la estimación. En definitiva, si se quiere estimar el delay spread a través del ancho de banda de coherencia sería más conveniente utilizar el  $B_{90\%}$ , el cual proporcionará resultados más fiables.

Finalmente, se recogerán en varias tablas (5.7, 5.8 y 5.9), el ancho de banda de coherencia al 50 %, al 70 % y al 90 % para diferentes niveles de threshold.

| $B_{50\%}$ (MHz) |        |        |        |                  |        |        |  |
|------------------|--------|--------|--------|------------------|--------|--------|--|
|                  | POS 1  | POS 2  | POS 3  | POS <sub>4</sub> | POS 5  | POS 6  |  |
| $TH = 20dB$      | 140.00 | 153.33 | 233.75 | 187.31           | 233.78 | 243.15 |  |
| $TH = 40dB$      | 124.20 | 136.64 | 189.09 | 160.92           | 201.2  | 229.43 |  |
| $TH = 60dB$      | 123.42 | 136.32 | 188.55 | 160.4            | 199.97 | 228.32 |  |

Tabla 5.7: Ancho de banda de coherencia al 50 %. Zona pasillo

| $B_{70\%}$ (MHz) |       |       |        |       |        |        |
|------------------|-------|-------|--------|-------|--------|--------|
|                  | POS 1 | POS 2 | POS 3  | POS 4 | POS 5  | POS 6  |
| $TH = 20dB$      | 76.48 | 84.16 | 103.74 | 108.6 | 129.14 | 148.28 |
| $TH = 40dB$      | 62.78 | 66.45 | 74.46  | 77.39 | 100.19 | 120.93 |
| $TH = 60dB$      | 62.36 | 66.18 | 73.02  | 76.66 | 98.97  | 119.67 |

Tabla 5.8: Ancho de banda de coherencia al 70 %. Zona pasillo

| $B_{90\%}$ (MHz) |       |       |       |                  |       |       |
|------------------|-------|-------|-------|------------------|-------|-------|
|                  | POS 1 | POS 2 | POS 3 | POS <sub>4</sub> | POS 5 | POS 6 |
| $TH = 20dB$      | 17.83 | 29.97 | 35.03 | 39.46            | 55.15 | 66.45 |
| $TH = 40dB$      | 7.21  | 13.04 | 15.07 | 14.76            | 21.56 | 40.96 |
| $TH = 60dB$      | 7.05  | 12.62 | 14.67 | 14.13            | 19.52 | 38.80 |

Tabla 5.9: Ancho de banda de coherencia al 90 %. Zona pasillo

Analizando las tablas para la zona del pasillo, el ancho de banda de coherencia es mayor en casos donde se produce visión directa (LOS) como es la posición 6 del receptor en el pasillo. Por lo tanto, se puede afirmar que el ancho de banda de coherencia aumenta , en promedio, al disminuir la distancia Tx-Rx como se aprecia en la Figura 5.24. Esto es debido a que el rayo directo se ve fortalecido con respecto a las componentes multitrayecto originadas de reflexiones y difracciones en las paredes.

Como resultados finales, se resumirá en la Tabla 5.10 los valores medios de cada ancho de banda de coherencia a diferentes niveles de threshold.

|             | $B_{50\%}$ | $B_{70\%}$ | $B_{90\%}$ |
|-------------|------------|------------|------------|
| $TH = 20dB$ | 199.23     | 108.82     | 40.85      |
| $TH = 40dB$ | 174.30     | 84.10      | 18.95      |
| $TH = 60dB$ | 173.55     | 83.20      | 17.97      |

Tabla 5.10: Ancho de banda de coherencia medio al 50 %, 70 % y 90 %. Zona pasillo

Por último, se representará en la Figura 5.29 la función de distribución acumulada para el ancho de banda de coherencia al 50 % para distintos valores de threshold y en la Figura 5.30 el diagrama de cajas y bigotes para valores de ancho de banda de coherencia al 50 %.

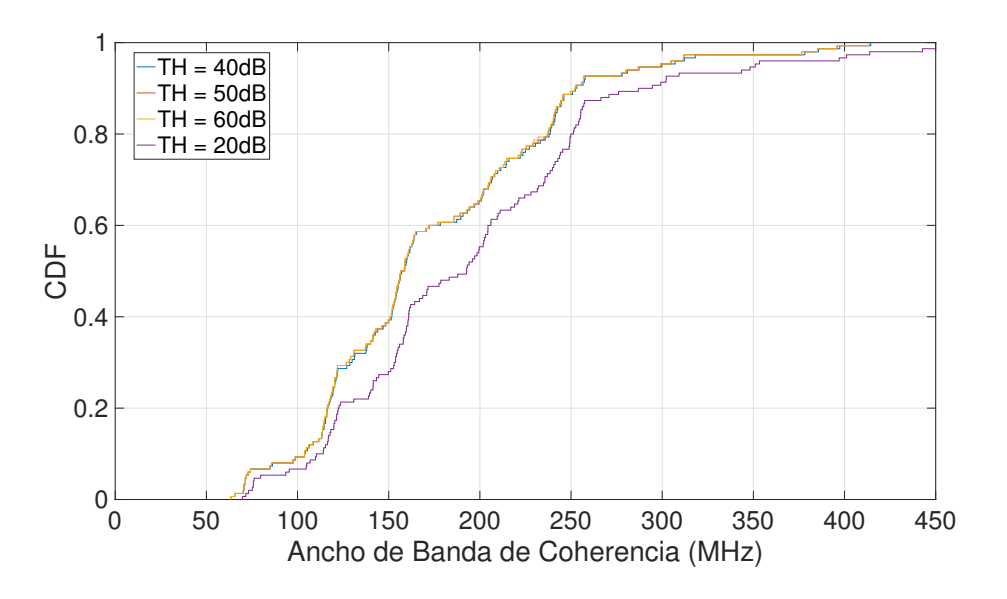

Figura 5.29: ECDF ancho de banda de coherencia 50 %. Zona pasillo

### Zona oficinas

Viendo la Figura 5.31 se puede apreciar a primera vista muy poca dispersión en algunas zonas concretas de la oficina. Primero, se analizará en threshold para comprobar cual es el óptimo en este caso (Figura 5.32).

Los ajustes lineales en el ancho de banda de coherencia tienden todos a un punto, a diferencia de la zona del pasillo que presentaban un comportamiento más paralelo, aun así, se sigue obteniendo un valor ´optimo de 50 dB, al igual que en los casos anteriores.

Con respecto a la desviación que presenta el ancho de banda de coherencia al 50 % en la zona de oficinas (Figura 5.33), se puede apreciar como varios receptores no presentan prácticamente ninguna dispersión, como se apreció a primera vista. Se trata concretamente, de aquellos que se

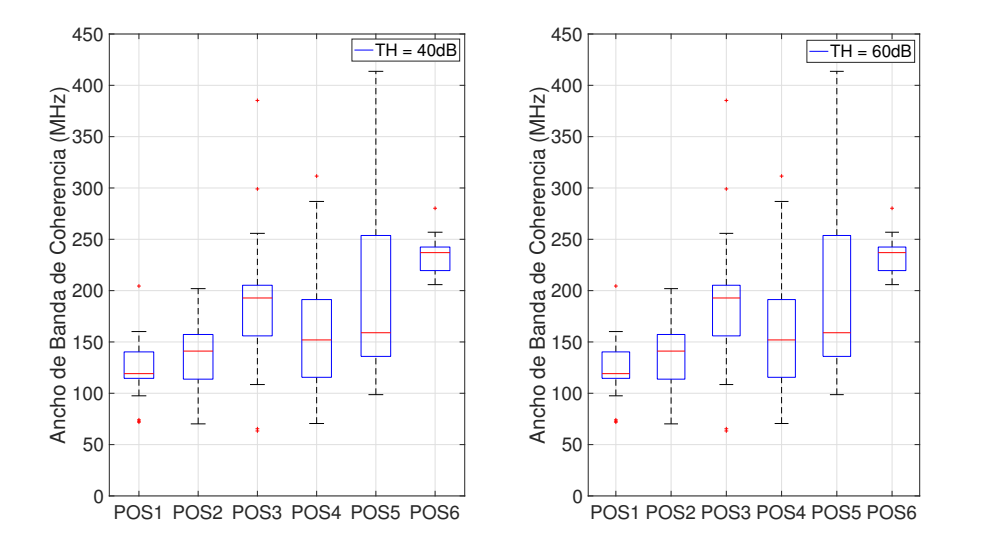

Figura 5.30: Diagrama de cajas y bigotes ancho de banda de coherencia al 50 %. Zona pasillo

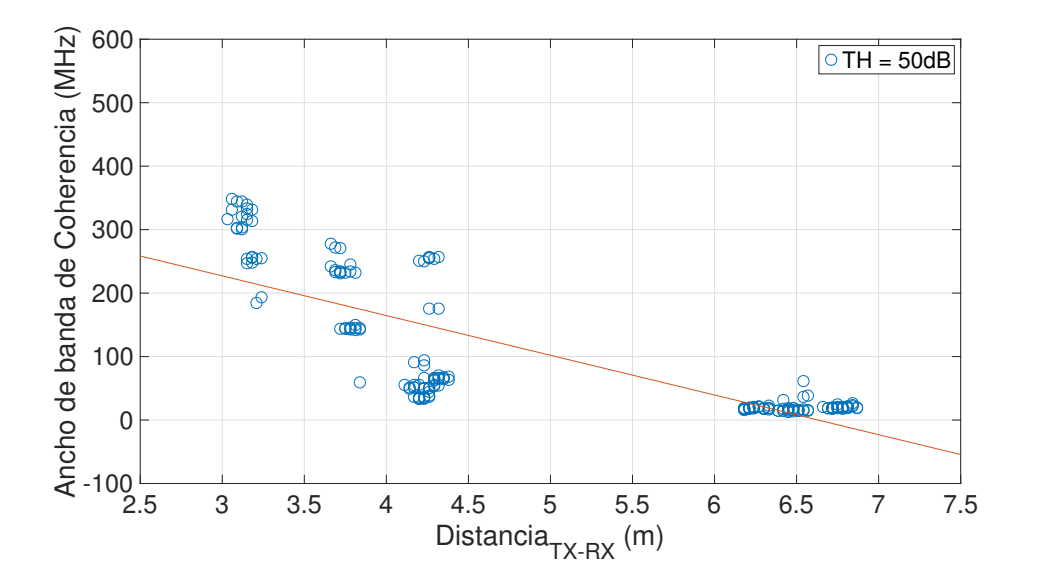

Figura 5.31: Ancho de banda de coherencia con TH = 50 dB

encuentran un poco más alejados, incluso alguno situado a una distancia pequeña Tx-Rx pero con muchos elementos que producen dispersión.

Como se ha hizo en la zona del pasillo, se analizará el ancho de banda de coherencia al  $90\%$  para comprobar si en este caso presenta mejor respuesta al ajuste hiperbólico como sucedía anteriormente, ver Figura 5.34.

Viendo la Figura 5.34, efectivamente el ancho de banda de coherencia al 90 % presenta una respuesta casi perfecta al ajuste hiperbólico, siendo este ancho de banda de coherencia el idóneo para calcular el  $\tau_{rms}$  si se quiere que sea lo más exacto posible.

En esta escenario, se resumirá de nuevo en forma de tablas, diferentes anchos de banda de

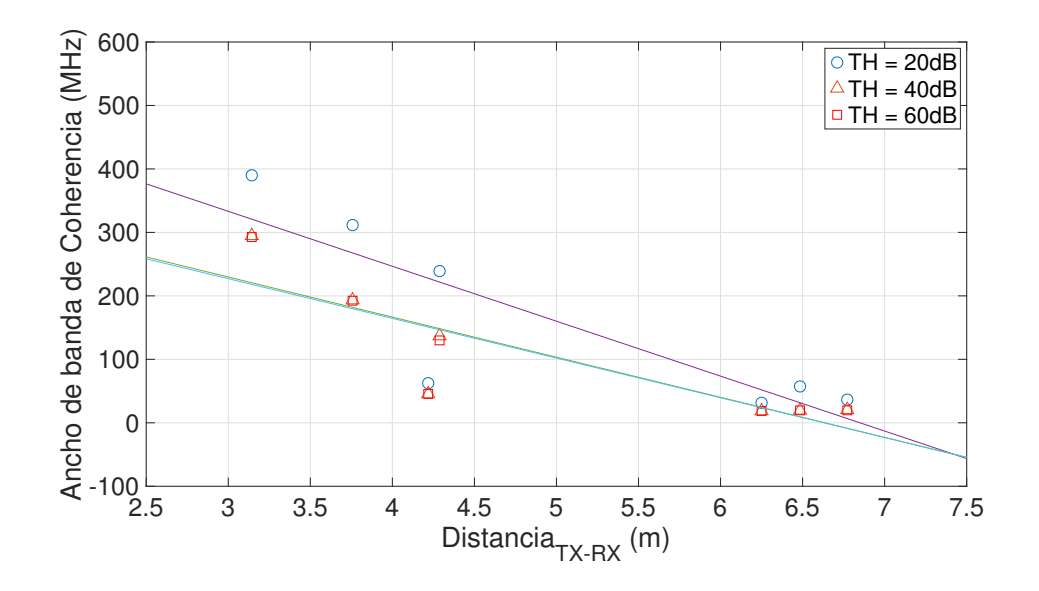

Figura 5.32: Comparación threshold ancho de banda de coherencia. Zona oficinas

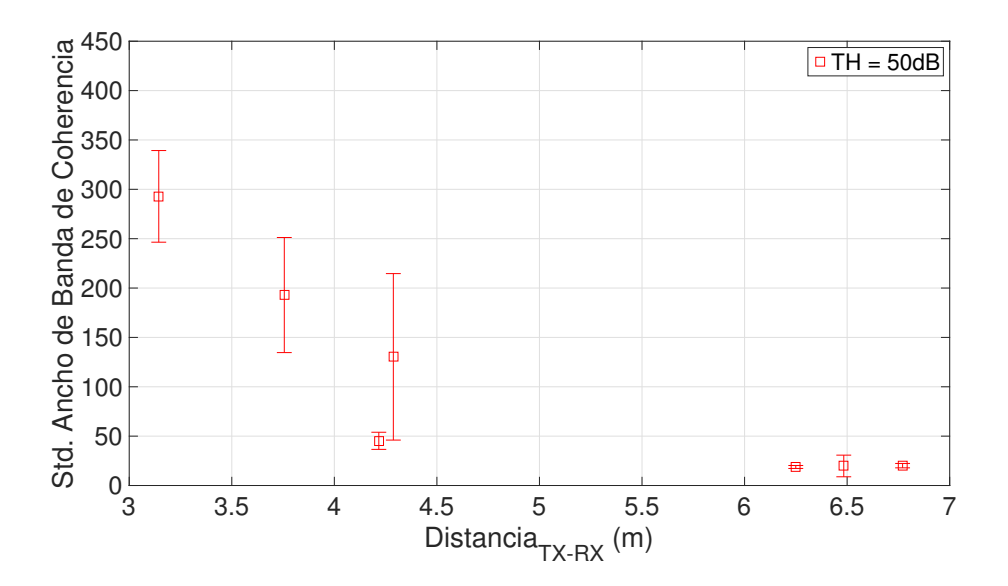

Figura 5.33: Desviación ancho de banda de coherencia. Zona oficinas

coherencia a diferentes niveles de threshold, Tablas 5.11, 5.12 y 5.13.

| $B_{50\%}$ (MHz) |        |                  |       |       |       |       |        |
|------------------|--------|------------------|-------|-------|-------|-------|--------|
|                  | POS 1  | POS <sub>2</sub> | POS 3 | POS 4 | POS 5 | POS 6 | POS 7  |
| $TH = 20dB$      | 311.81 | 238.97           | 57.4  | 31.95 | 36.35 | 60.79 | 389.78 |
| $TH = 40dB$      | 193.31 | 137.04           | 19.93 | 18.84 | 20.18 | 44.37 | 294.61 |
| $TH = 60dB$      | 192.87 | 130.30           | 19.78 | 18.77 | 20.10 | 44.22 | 292.71 |

Tabla 5.11: Ancho de banda de coherencia al 50 %. Zona oficinas

Comparando las Tablas 5.11, 5.12 y 5.13 se vuelve a comprobar la importancia que tiene la visión directa entre transmisor y receptor en el ancho de banda de coherencia, fijémonos en esa posición 7 del receptor, que si miramos el esquema que se mostró en el capítulo 4 donde se incluyó la posición de cada receptor en los planos de la sala, se trata de la posición más

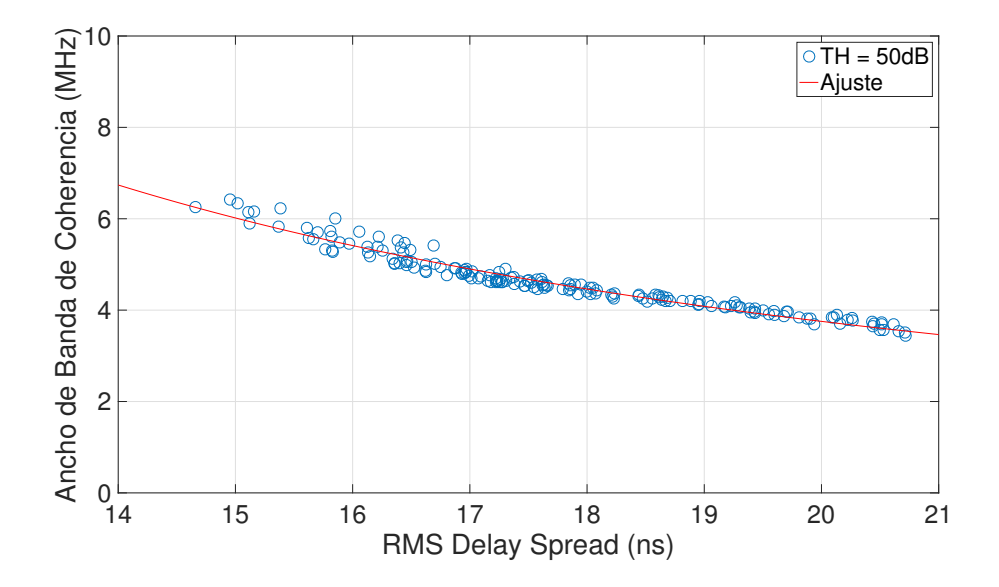

Figura 5.34: Ancho de banda de coherencia al 90 % con delay spread. Zona oficinas

| $B_{70\%}$ (MHz) |        |       |       |       |                  |       |        |
|------------------|--------|-------|-------|-------|------------------|-------|--------|
|                  | POS 1  | POS 2 | POS 3 | POS 4 | $\mathrm{POS}~5$ | POS 6 | POS 7  |
| $TH = 20dB$      | 116.13 | 86.82 | 13.53 | 15.44 | 16.73            | 33.27 | 215.51 |
| $TH = 40dB$      | 20.56  | 29.53 | 9.02  | 10.85 | 11.18            | 17.30 | 48.17  |
| $TH = 60dB$      | 18.84  | 29.19 | 8.96  | 10.78 | 11.10            | 16.92 | 44.07  |

Tabla 5.12: Ancho de banda de coherencia al 70 %. Zona oficinas

| $B_{90\%}$ (MHz) |                  |                  |       |       |       |       |       |
|------------------|------------------|------------------|-------|-------|-------|-------|-------|
|                  | POS <sub>1</sub> | POS <sub>2</sub> | POS 3 | POS 4 | POS 5 | POS 6 | POS 7 |
| $TH = 20dB$      | 12.19            | 18.54            | 6.57  | 7.85  | 8.45  | 8.68  | 44.16 |
| $TH = 40dB$      | 5.06             | 4.89             | 3.99  | 4.50  | 4.15  | 4.87  | 6.11  |
| $TH = 60dB$      | 4.82             | 4.67             | 3.88  | 4.38  | 4.02  | 4.70  | 5.72  |

Tabla 5.13: Ancho de banda de coherencia al 90 %. Zona oficinas

cercana al transmisor, y por lo tanto los rayos directos se ven reforzados como comentábamos anteriormente.

Se resumirán en la Tabla 5.14 los resultados de anchos de banda de coherencia medios a diferentes niveles de TH como se hizo también en la zona del pasillo.

|             | $B_{50\%}$ | $B_{70\%}$ | $B_{90\%}$ |
|-------------|------------|------------|------------|
| $TH = 20dB$ | 161.23     | 71.16      | 15.21      |
| $TH = 40dB$ | 104.19     | 20.98      | 4.80       |
| $TH = 60dB$ | 102.82     | 20.02      | 4.60       |

Tabla 5.14: Ancho de banda de coherencia medio al 50 %, 70 % y 90 %. Zona oficinas

Finalmente, se representará la función de distribución acumulada del ancho de banda de coherencia para comprobar si la elección de 50 dB como threshold era la idónea (figura 5.35) y el diagrama de cajas y bigotes en la Figura 5.36.

En la Figura 5.36 se puede apreciar como en las posiciones 3, 4 y 5 se concentran todos los valores de ancho de banda de coherencia, a diferencia del resto de posiciones. Recordemos que

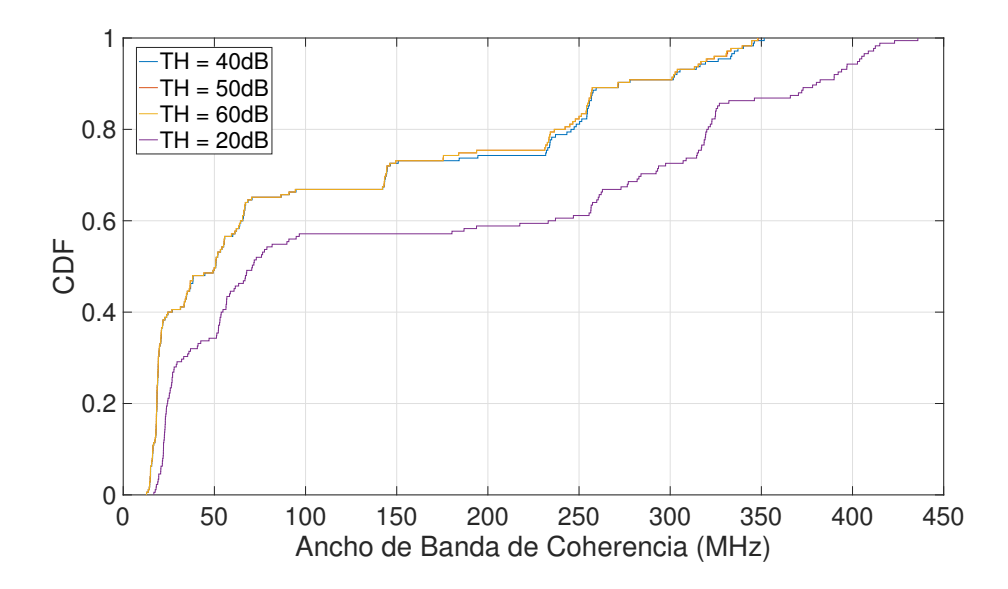

Figura 5.35: ECDF ancho de banda de coherencia 50 %. Zona oficinas

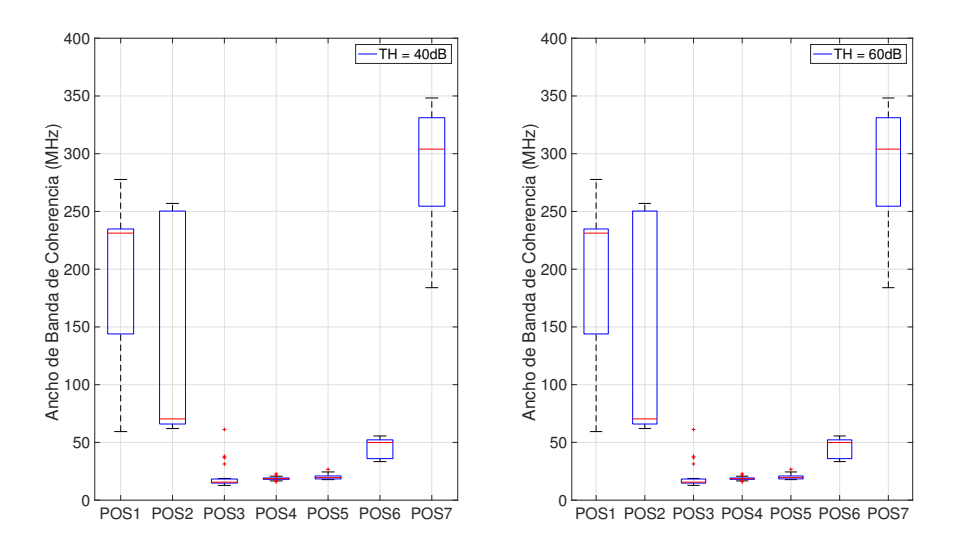

Figura 5.36: Diagrama de cajas y bigotes ancho de banda de coherencia al 50 %. Zona oficinas

esas tres posiciones, se tratan de las posiciones m´as alejadas que el receptor tuvo en la zona de oficinas.

### 5.3.3. Delay spread en función del path loss

Al representar las p´erdidas (path loss) con la distancia Tx-Rx y ver un comportamiento lineal ascendente y posteriormente representar el delay spread con la distancia y observar el mismo comportamiento, sugiere que pueda existir alguna relación entre ellos, por eso sería útil representar uno en función del otro para ver dicha dependencia.

#### Zona pasillo

La Figura 5.37 muestra el path loss en función del delay spread para un nivel de threshold de 50 dB. Al representarlos, se puede observar una dependencia lineal entre ellos, la cual se muestra realizando el propio ajuste lineal. Se puede observar también que el  $\tau_{rms}$  presenta una gran variación con respecto a las pérdidas con la distancia.

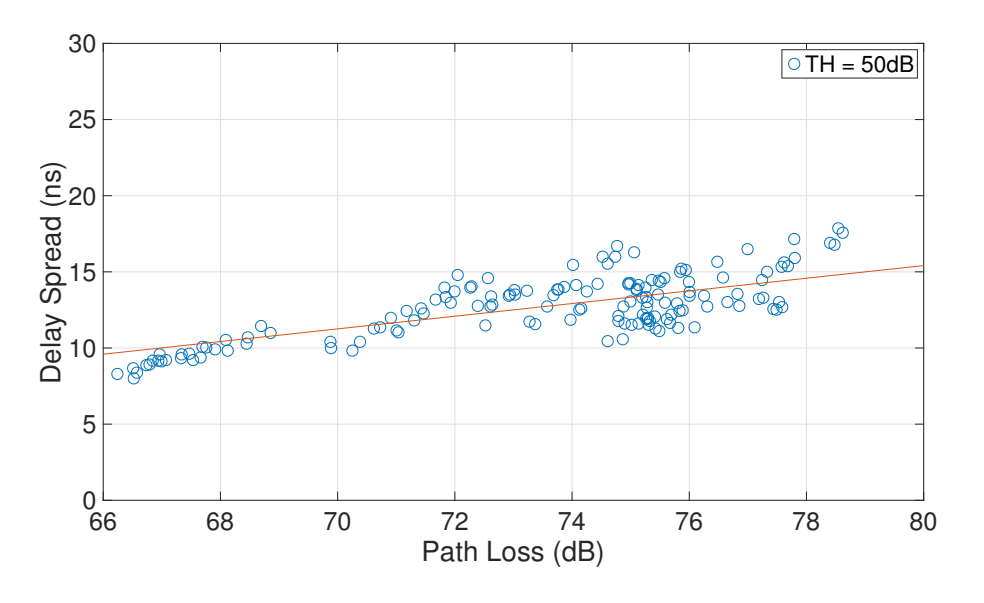

Figura 5.37: Path loss vs delay spread. Zona pasillo

#### Zona oficinas

Representando esta vez las pérdidas frente al delay spread en la zona de oficinas (Figura 5.38) se aprecia que se acerca mucho m´as al ajuste lineal a diferencia de la zona del pasillo, donde presentaba mucha variación.

También se puede apreciar comparando la Figura 5.37 con 5.38, que en este último caso, se obtienen valores de delay spread más altos para menos pérdidas con la distancia, esto es debido a que la zona de oficinas presenta mayor número de reflexiones, estando el delay spread fuertemente relacionado con este aspecto.

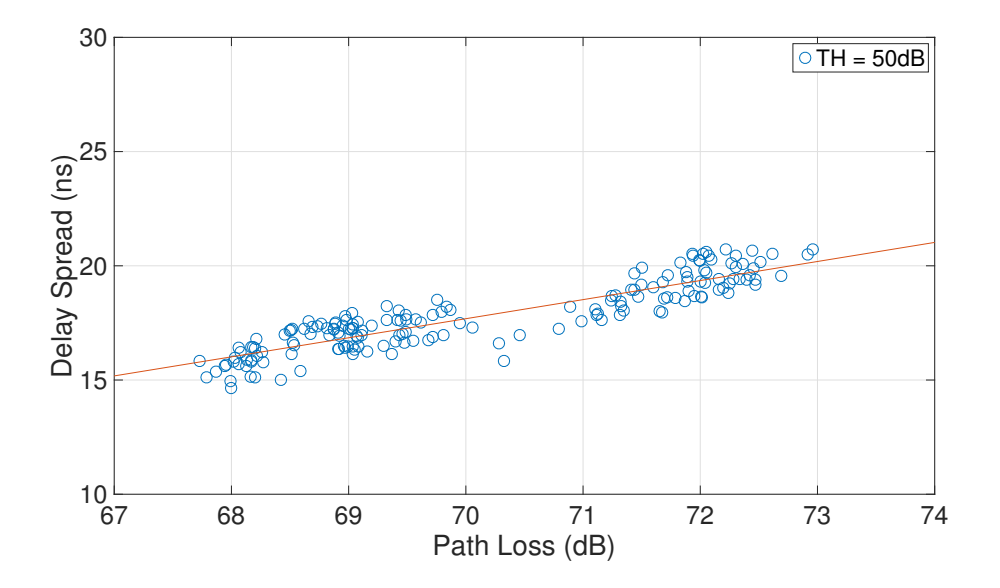

Figura 5.38: Path loss vs delay spread. Zona oficinas

# Capítulo 6

# Conclusiones y líneas futuras

### 6.1. Conclusiones

En este trabajo se analiza la dependencia que presenta el canal radio tanto en función de la frecuencia como en función de la distancia Tx-Rx para dos escenarios de interiores muy distintos, una zona de oficinas (que presenta bastantes componentes multicamino) y una zona de pasillo (con menos componentes multicamino pero más afectada por la distancia  $Tx-Rx$ ).

Además de presentar estos dos modelos de pérdidas, se propuso obtener también parámetros de dispersión como son el RMS delay spread y el ancho de banda de coherencia, los cuales permiten caracterizar mejor el canal radio. Las medidas se realizaron en la banda de frecuencia de 8 a 18 GHz, utilizando así las bandas potenciales de 10 y 17 GHz como se comentó en la introducción y objetivos del trabajo. Una vez analizados estos conceptos, se propuso ver la respuesta que podía presentar las pérdidas del canal radio con el delay spreed.

Se puede concluir, que existe una clara dependencia lineal en las pérdidas del canal radio con la distancia Tx-Rx y también con la frecuencia. En ambos casos, se obtiene más pérdidas a mayor distancia y a mayor frecuencia. Los resultados del delay spread y del ancho de banda de coherencia también muestra una dependecia lineal con la distancia Tx-Rx, en concreto, el delay spread aumenta con la distancia, y el ancho de banda de coherencia disminuye. Esto es debido a que ambos parámetros están inversamente relacionados, como se analizó en la parte teórica del trabajo. Por último, como se comprobó la dependencia lineal que presentaba el path loss con la distancia y también el delay spread con la distancia, se pensó que estos dos podían guardar alguna relación entre ellos, demostrando en varias gráficas, que a mayor delay spread se obtenían mayores p´erdidas. En definitiva, se han cumplido los objetivos propuestos aportando resultados experimentales los cuales concuerdan con los textos científicos expuestos en la bibliografia.

# 6.2. Líneas futuras

Finalmente, comentar que este trabajo es el principio de un estudio el cual se puede analizar más profundamente y permitiría obtener otro tipo de resultados. Pensando en líneas futuras, se podrían realizar medidas en otro tipo de escenarios de interiores, demostrando así la dependencia que presentan los parámetros analizados anteriormente al tipo de escenario. Por otra parte, también se podría evaluar las características espaciales de canal radio, donde uno de los par´ametros m´as importantes es el ´angulo de llegada de las diferentes contribuciones. Para calcular dichas direcciones de llegada, se utilizarían los diferentes algoritmos existentes, como por ejemplo: MUSIC, RIMAX, etc.

# **Bibliografía**

- [1] Rubio, L., Reig, J., Fernández, H. and Rodrigo-Peñarrocha, V. (2013). Experimental UWB Propagation Channel Path Loss and Time-Dispersion Characterization in a Laboratory Environment. International Journal of Antennas and Propagation, 2013, pp.1-7.
- [2] Transparencias de la asignatura Radiocomunicaciones del Grado en Ingeniería de Tecnologías y Servicios de Telecomunicación. Lorenzo Rubio Arjona
- [3] Spiliotopoulos, C. and Kanatas, A. (2009). Path-Loss and Time-Dispersion Parameters of UWB Signals in a Military Airplane. IEEE Antennas and Wireless Propagation Letters, 8, pp.790-793.
- [4] Lorenzo Rubio, Juan Reig and Herman Ferna?ndez (2011). Propagation Aspects in Vehicular Networks, Vehicular Technologies: Increasing Connectivity, Dr Miguel Almeida (Ed.), ISBN: 978-953-307-223-4, InTech, Available from: http://www.intechopen.com/books/vehiculartechnologies-increasing-connectivity/propagation- aspects-in-vehicular-networks.
- [5] Artículo científico Samsung (2015). 5G Vision.
- [6] Parsons, J. (2001). The mobile radio propagation channel. 1st ed. Chichester: John Wiley.
- [7] Mikko A. Uusitalo (Nokia), Luis M. Campoy (TID), Christian Markwart (NSN),Thomas Rosowski (DT), Jonas Kronander (Ericsson). Description of the spectrum needs and usage principles, 2014.
- [8] Rolando Bettancourt, Héctor Carrasco, Rodolfo Feick. Medición de ancho de banda de coherencia y dispersión temporal en la banda de 2.4 GHz en ambientes de interiores, 2005.

# Anexo A

# Valoración económica

En el presente anexo se va a realizar una valoración económica tanto a nivel de gastos en Recursos Humanos como a nivel de gastos en materiales y aparatos electrónicos, permitiendo con ello conocer el coste que conllevaría realizar un proyecto de este tipo.

En primer lugar, se resume en la Tabla A.1 el coste aproximado de todos los materiales y equipos utilizados en la realización del presente Trabajo Final de Grado.

| Equipo              | Unidades       | Coste/ud $(\epsilon)$ | Coste Total $(\epsilon)$ |
|---------------------|----------------|-----------------------|--------------------------|
| ARV N5227A Keysight |                | 180.000               | 180.000                  |
| Cable               | $\overline{2}$ | 1.500                 | 3.000                    |
| Amplificador Tx     |                | 2.500                 | 2.500                    |
| Amplificador Rx     |                | 500                   | 500                      |
| Antena banda ancha  | 2              | 2.500                 | 5.000                    |
| Posicionador XY     |                | 3000                  | 3.000                    |
| PС                  |                | 500                   | 500                      |
| Transiciones        |                | 250                   | 250                      |
|                     |                |                       | 194.750                  |

Tabla A.1: Valoración económica materiales y equipos

Con respecto al gasto en Recursos Humanos, se ha hecho una cálculo provisional de unos  $25 \in \times$ hora por tarea ejecutada, se resumen en la Tabla A.2 el coste aproximado.

| Tarea                          | Horas dedicadas | Coste $(\epsilon)$ |
|--------------------------------|-----------------|--------------------|
| Desarrollo de la memoria       | 150             | 3.750              |
| Campaña de medidas             | 10              | 250                |
| Realización de la presentación | 40              | 1.000              |
| Obtención de resultados        | 100             | 2.500              |
|                                |                 | 7.500              |

Tabla A.2: Valoración económica Recursos Humanos

En la Tabla A.3 se resume el coste total del proyecto, incluyendo el gasto en materiales y equipos y el gasto en recursos humanos.

| Concepto                      | Coste $(\epsilon)$ |
|-------------------------------|--------------------|
| Gasto en materiales y equipos | 194.750            |
| Gasto en Recursos Humanos     | 7.500              |
|                               | 202.250            |

Tabla A.3: Valoración económica total proyecto